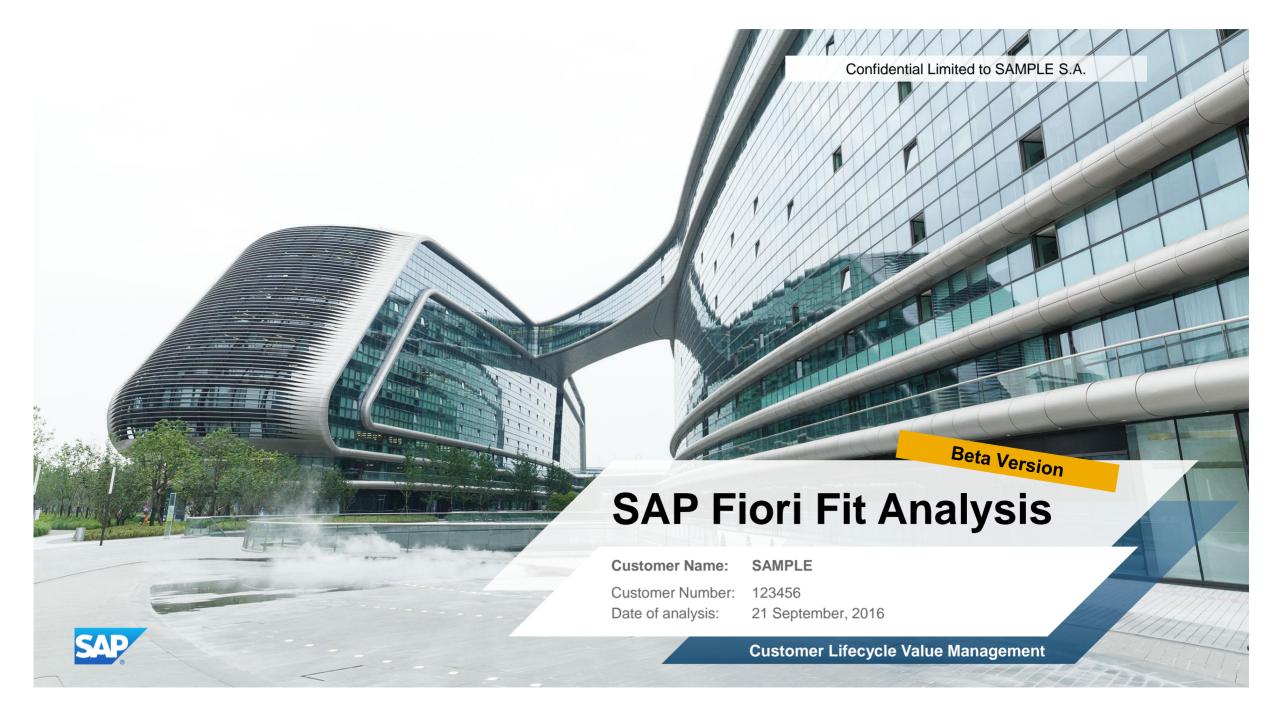

#### Introduction

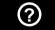

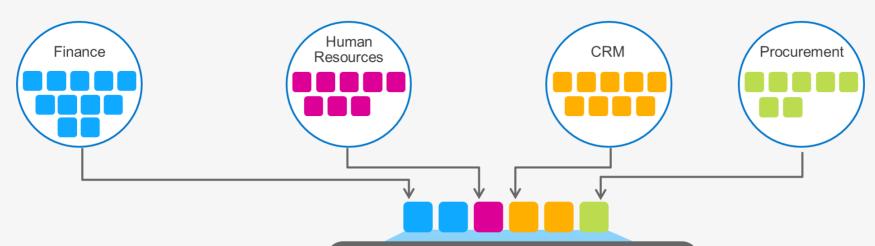

- SAP Fiori is the new user experience for SAP software
- It's a personalized, responsive and simple user experience across devices

- To Do

  Today's Activities
  Next: Meet with Kixo LLC Executive Team

  Upcoming Meeting

  \$80.50 \$310

  Favorite Apps

  Notes

  Deal Finder

  Learning Map

  My Contacts

  Sales Play

  My Accounts

  Shelf

  156

  Active

  Flagged Fevorites
- SAP provides hundreds of SAP Fiori Apps for existing functionality of the SAP Business Suite
  - SAP Fiori is included with your underlying SAP software license\*

\* http://news.sap.com/sapphire-now-sap-fiori-user-experience/

#### Why focus on User Experience?

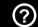

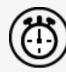

Gain productivity

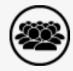

Increase user adoption

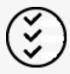

Decrease user errors

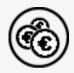

Save training costs

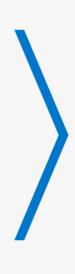

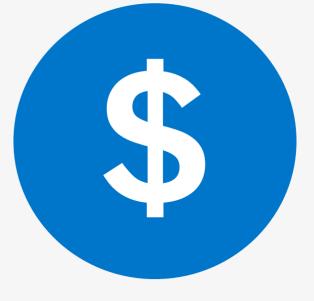

Fiori provides Business Value

#### How does the SAP Fiori Fit Analysis work?

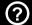

## Which of the available Fiori Apps fit to my situation?

- Prediction of relevant SAP Fiori Apps based on your existing system usage
- What needs to be installed to get an app
- Please find the Apps difference in colour
  - Blue colour indicates AnyDB
  - Black colour indicates Hana

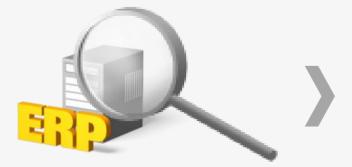

1. Analyze used SAP transactions from customer

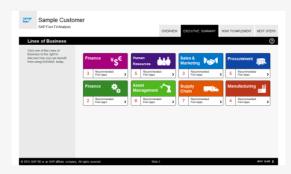

2. Results overview (this presentation)

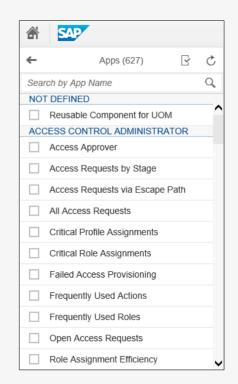

3. Individual results and details via SAP Fiori App Library: www.sap.com/fiori-apps-library

#### **Lines of Business**

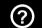

Click one of the Lines of Business to the right to discover how you can benefit from using S/4HANA today.

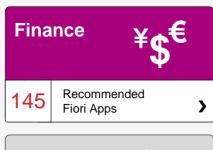

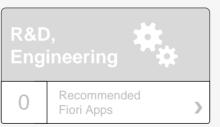

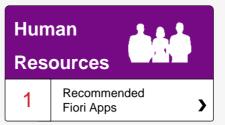

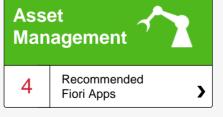

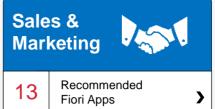

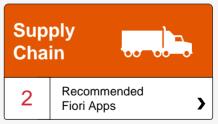

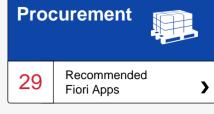

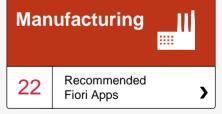

**EXECUTIVE SUMMARY** 

RECOMMENDATIONS

**NEXT STEPS** 

#### **SAP Fiori Apps for Finance**

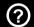

Click on one of the roles to the right to discover how you can benefit from using SAP Fiori today.

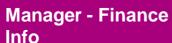

Recommended Fiori Apps

14

## Accounts Payable Accountant

7 Recommended Fiori Apps

#### Treasury Risk Manager

Recommended Fiori Apps

## Accounts Receivable Accountant

Recommended Fiori Apps

# **Accounts Receivable Manager**

Recommended Fiori Apps

#### **Asset Accountant**

Recommended Fiori Apps

#### **Cash Manager**

Recommended Fiori Apps

#### Controller

Recommended Fiori Apps

#### **G/L** Accountant

Recommended Fiori Apps

# **Commodity Risk Manager**

2 Recommended Fiori Apps

**EXECUTIVE SUMMARY** 

RECOMMENDATIONS

**NEXT STEPS** 

#### **Finance | Manager - Finance Info**

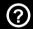

The table below shows the transactions and reports in your processes that could be improved with Fiori and impact your business value:

| Name of Role              | Name of App           | App Details                                                                                                    | Relevance                                           |
|---------------------------|-----------------------|----------------------------------------------------------------------------------------------------|-----------------------------------------------------|
| Manager - Finance<br>Info | Net Margin<br>Results | The analytical app displays the Key Performance Indicator (KPI) net margin. You can view net margin, net profit, costs and revenue, and compare planned and executed amounts.                                                                                                    | Usage of transactions belonging to Controlling (CO) |
| Manager - Finance<br>Info | My Spend              | With the transactional app My Spend, you can track the budget and spending status of your departments and projects, anywhere and anytime. This app consolidates budget and spending information and visualizes it in an easy-to-consume way.                                                                                                    | Usage of transactions belonging to Controlling (CO) |
| Manager - Finance<br>Info | My Unusual<br>Items   | With the transactional app My Unusual Items, you can keep watch on the expense items of your departments and projects that are likely to be disputable. This app collects disputable expense items, according to predefined rules and patterns, and consolidates them into your inbox so that you can clear them either by disputing or confirming them. | Usage of transactions belonging to Controlling (CO) |
| Manager - Finance<br>Info | My Projects           | With the transactional app My Projects you can track and edit the master data of projects, anywhere and anytime. This app consolidates project detail information and spending information in an easy-to-consume way.                                                                                                    | Usage of transactions belonging to Controlling (CO) |
| Manager - Finance<br>Info | My Spend              | With My Spend, you can track the budget and spending status of your departments and projects, anywhere and anytime. This app consolidates budget and spending information and visualizes it in an easy-to-consume way.                                                                                                    | Usage of transactions belonging to Controlling (CO) |

Index:

Black: SAP HANA required

Blue: Fiori App runs on any database

**EXECUTIVE SUMMARY** 

RECOMMENDATIONS

NEXT STEPS

#### **Finance | Manager - Finance Info**

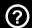

The table below shows the transactions and reports in your processes that could be improved with Fiori and impact your business value:

| Name of Role              | Name of App                                    | App Details                                                                                                    | Relevance                                                      |
|---------------------------|------------------------------------------------|----------------------------------------------------------------------------------------------------|----------------------------------------------------------------|
| Manager - Finance<br>Info | Manage Budget                                  | With the transactional app Manage Budget you can transfer money to other areas to prevent exceeding the allocated budget in an area.                                                                                                    | Usage of transactions belonging to Controlling (CO)            |
| Manager - Finance<br>Info | Working Capital<br>Analytics - DSO<br>Analysis | You can use this app to perform a step-by-step analysis by looking at different key performance indicators (KPIs) from different perspectives. As a corporate controller, you will want to analyze days sales outstanding (DSO). DSO is a measure of the average collection period, that is, the average number of days that a company takes to collect on its accounts receivable. Therefore, analyzing DSO helps to manage your company's efficiency in collecting outstanding receivables and to define measures to increase the availability of cash. | Usage of transactions belonging to Accounts Receivable (FI-AR) |
| Manager - Finance<br>Info | Profit Analysis                                | The analytical app displays the Key Performance Indicator (KPI) net profit. You can view net profit, net margin and revenue, and compare planned and executed amounts.                                                                                                    | Usage of transactions belonging to Controlling (CO)            |
| Manager - Finance<br>Info | Correction Request                             | With the transactional app Correction Request you can make corrections to controlling documents.                                                                                                    | Usage of transactions belonging to Controlling (CO)            |
| Manager - Finance<br>Info | Net Margin                                     | The analytical app displays the Key Performance Indicator (KPI) Net Margin. You can drill down to see your net profit margin ratio over a selected period in the current fiscal year and compare it with your planned amounts and with history data from the same period in the previous fiscal year.                                                                                                    | Usage of transactions belonging to Controlling (CO)            |

Index:

Black: SAP HANA required

Blue: Fiori App runs on any database

**Get the details from the Fiori App Library** 

#### **Finance | Manager - Finance Info**

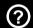

The table below shows the transactions and reports in your processes that could be improved with Fiori and impact your business value:

| Name of Role           | Name of App        | App Details                                                                                                    | Relevance                                           |
|------------------------|--------------------|----------------------------------------------------------------------------------------------------|-----------------------------------------------------|
| Manager - Finance Info | Gross Margin       | The analytical app displays the Key Performance Indicator (KPI) Gross Margin. You can drill down to see your gross profit margin over a selected period in the current fiscal year and compare it with your planned amounts and with history data from the same period in the previous fiscal year.            | Usage of transactions belonging to Controlling (CO) |
| Manager - Finance Info | Net Sales          | The analytical app displays the Key Performance Indicator (KPI) Net Sales. You can drill down to see your net sales over a selected period in the current fiscal year and compare it with your planned amounts and with history data from the same period in the previous fiscal year.                         | Usage of transactions belonging to Controlling (CO) |
| Manager - Finance Info | Revenue            | The analytical app displays the Key Performance Indicator (KPI) Revenue. You can drill down to see your revenue over a selected period in the current fiscal year and compare it with your planned amounts and with history data from the same period in the previous fiscal year.                             | Usage of transactions belonging to Controlling (CO) |
| Manager - Finance Info | Gross-to-Net Sales | The analytical app displays the Key Performance Indicator (KPI) Gross-to-Net Sales. You can drill down to see your gross-to-net sales ratio over a selected period in the current fiscal year and compare it with your planned figures and with history data from the same period in the previous fiscal year. | Usage of transactions belonging to Controlling (CO) |

Index:

Black: SAP HANA required

Blue: Fiori App runs on any database

**Get the details from the Fiori App Library** 

#### **Finance | Accounts Payable Accountant**

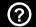

The table below shows the transactions and reports in your processes that could be improved with Fiori and impact your business value:

| Name of Role                   | Name of App                | App Details                                                                                                    | Relevance                  |
|--------------------------------|----------------------------|----------------------------------------------------------------------------------------------------|----------------------------|
| Accounts Payable<br>Accountant | Vendor Accounting Document | This fact sheet displays contextual information about the Vendor Accounting Document. You can navigate to its related business objects and you can access related transactions in operational systems.                                                                                                    | Usage of transaction FB03  |
| Accounts Payable<br>Accountant | Display Supplier Balances  | you can see debits, credits, and balances by company code, fiscal year, and supplier. The app allows you to further analyze the amounts by drilling down to the related line items. Furthermore, you can compare purchases between two fiscal years. To adapt the app to your needs, you can hide, unhide, and sort columns. In addition, you can create search and display variants.                                                                                                    | Usage of transaction FK10N |
| Accounts Payable<br>Accountant | Manage Supplier Line Items | Manage Vendor Line Items is a key transactional app for accounts payable accountants and managers. Whether you use it for ad-hoc requests or recurring reports, the app enables you to easily find vendor line items using a wide range of search criteria. For example, you can see all line items of a vendor account or all open vendor invoices for a company code that are overdue at a key date. To make your work more efficient, you can personalize the layout of the table, predefine recurring queries, and save your settings as variants. In addition to displaying data, you can also take various actions such as setting a payment block or creating a manual payment. You can export the data to a file and collaborate with colleagues. The app also serves as a navigation target from other apps, allowing users to drill down into the vendor line items. | Usage of transaction FBL1N |

Index:

Black: SAP HANA required

Blue: Fiori App runs on any database

**EXECUTIVE SUMMARY** 

RECOMMENDATIONS

NEXT STEPS

#### **Finance | Accounts Payable Accountant**

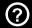

The table below shows the transactions and reports in your processes that could be improved with Fiori and impact your business value:

| Name of Role                   | Name of App                  | App Details                                                                                                    | Relevance                 |
|--------------------------------|------------------------------|----------------------------------------------------------------------------------------------------|---------------------------|
| Accounts Payable<br>Accountant | Manage Automatic<br>Payments | With the transactional app Schedule Payment Proposals, you can schedule payment proposals or schedule payments directly and get an overview of the proposal or payment status. The app identifies the overdue invoices and checks whether all the required payment information is complete.                                                                                                    | Usage of transaction F110 |
| Accounts Payable<br>Accountant | Clear Outgoing<br>Payments   | With the transactional app Clear Outgoing Payments, you can clear a payable payment manually, such as an open outgoing payment for a supplier invoice. The system usually clears these payments automatically. However, if you have paid your supplier manually without reference to an open item, you can use this app to find the matching items and clear the payment manually.                                         | Usage of transaction F-44 |
| Accounts Payable<br>Accountant | Post Outgoing<br>Payments    | With the transactional app Post Outgoing Payments you can post and clear a single outgoing payment in one step. You usually perform outgoing payments automatically based on payment proposals. However, if you want to perform a payment immediately, you need to enter the payment data manually. You can clear outgoing payments with open items. You can also post an outgoing payment on account or to a G/L account. | Usage of transaction F-53 |

Index:

Black: SAP HANA required

Blue: Fiori App runs on any database

**Get the details from the Fiori App Library** 

**EXECUTIVE SUMMARY** 

RECOMMENDATIONS

**NEXT STEPS** 

#### **Finance | Accounts Payable Accountant**

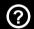

The table below shows the transactions and reports in your processes that could be improved with Fiori and impact your business value:

| Name of Role                   | Name of App              | App Details                                                                                                    | Relevance                 |
|--------------------------------|--------------------------|----------------------------------------------------------------------------------------------------|---------------------------|
| Accounts Payable<br>Accountant | Manage Payment<br>Blocks | With the Manage Payment Blocks app, you can set and remove payment blocks on invoices or vendor accounts. You can use various search and sorting functions to select and display invoices and view their status. The app shows additional details when you navigate to supplier fact sheets, supplier accounting documents, and purchase orders. | Usage of transaction FK02 |

Black: SAP HANA required

Blue: Fiori App runs on any database

#### **Finance | Accounts Receivable Accountant**

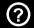

The table below shows the transactions and reports in your processes that could be improved with Fiori and impact your business value:

| Name of Role                      | Name of App                   | App Details                                                                                                    | Relevance                                                      |
|-----------------------------------|-------------------------------|----------------------------------------------------------------------------------------------------|----------------------------------------------------------------|
| Accounts Receivable<br>Accountant | Customer Accounting Document  | This fact sheet displays contextual information about the Customer Accounting Document. You can navigate to its related business objects.                                                                                                    | Usage of transactions belonging to Accounts Receivable (FI-AR) |
| Accounts Receivable<br>Accountant | Display Customer<br>Balances  | With the transactional app Display Customer Balances, you can check and compare customer balances. You can see debits, credits, and balances by company code, fiscal year, and customer. The app allows you to further analyze the amounts by displaying all related line items. Furthermore, you can compare the sales between two fiscal years. To adapt the app to your needs, you can hide, unhide, and sort columns. In addition, you can create search and display variants.                                                                                                    | Usage of transaction FD10N                                     |
| Accounts Receivable<br>Accountant | Manage Customer Line<br>Items | Manage Customer Line Items is a key transactional app for accounts receivable accountants and managers. Whether you use it for ad-hoc requests or recurring reports, the app enables you to easily find customer line items using a wide range of search criteria. For example, you can see all line items of a specific customer account or all unallocated payments for a specific company code at the end of a period. To make your work more efficient, you can personalize the layout of the table, predefine recurring queries, and save your settings as variants. In addition to displaying data, you can also take various actions such as setting a payment or dunning block. You can export the data to a file and collaborate with colleagues. The app also serves as a navigation target from other apps, allowing users to drill down into the customer line items. | Usage of transaction FBL5N                                     |

Index:

Black: SAP HANA required

Blue: Fiori App runs on any database

**EXECUTIVE SUMMARY** 

RECOMMENDATIONS

NEXT STEPS

#### **Finance | Accounts Receivable Accountant**

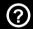

The table below shows the transactions and reports in your processes that could be improved with Fiori and impact your business value:

| Name of Role                      | Name of App                | App Details                                                                                                    | Relevance                                                      |
|-----------------------------------|----------------------------|----------------------------------------------------------------------------------------------------|----------------------------------------------------------------|
| Accounts Receivable<br>Accountant | Create Correspondence      | With the transactional app Create Correspondence you can easily preview and send correspondence to customers including account statements, invoices, and open items lists. The app can be launched from the SAP Fiori launchpad or called by other applications such as Process Receivables and Manage Customer Line Items. Launching from the launchpad offers more choices in the types of correspondence available while launching from other applications reduces user inputs by leveraging the information from the calling application. | Usage of transactions belonging to Accounts Receivable (FI-AR) |
| Accounts Receivable<br>Accountant | Clear Incoming<br>Payments | With the transactional app Clear Incoming Payments, you can clear a receivable payment manually, such as an open incoming payment for a customer invoice. The system usually clears these payments automatically. However, sometimes customer information is missing and the system cannot find appropriate open items that match the payment. In this case, you have to clarify this payment, match it to the correct open invoices and credit memos as aligned with your customer, and clear the payment manually.                          | Usage of transaction FB1D                                      |

Index:

Black: SAP HANA required

Blue: Fiori App runs on any database

**EXECUTIVE SUMMARY** 

RECOMMENDATIONS

**NEXT STEPS** 

#### **Finance | Accounts Receivable Accountant**

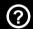

The table below shows the transactions and reports in your processes that could be improved with Fiori and impact your business value:

| Name of Role                      | Name of App                  | App Details                                                                                                    | Relevance                                                      |
|-----------------------------------|------------------------------|----------------------------------------------------------------------------------------------------|----------------------------------------------------------------|
| Accounts Receivable<br>Accountant | Post Incoming<br>Payments    | With the transactional app Post Incoming Payments you can post and clear a single incoming payment in one step. You usually check for incoming payments using online banking. However, if payments are not received using electronic bank statements, you need to enter the payment data manually and trigger a search for the matching open items. Ideally, the system proposes a list of matching items for which you can post and clear the payment in one step. If it's not possible to clear the payment, you can post it on account or to a G/L account. | Usage of transaction F-28                                      |
| Accounts Receivable<br>Accountant | Customer Accounting Document | This fact sheet displays contextual information about the Customer Accounting Document. You can navigate to its related business objects.                                                                                                    | Usage of transactions belonging to Accounts Receivable (FI-AR) |

Black: SAP HANA required

Blue: Fiori App runs on any database

**EXECUTIVE SUMMARY** 

RECOMMENDATIONS

NEXT STEPS

#### **Finance | Accounts Receivable Manager**

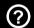

The table below shows the transactions and reports in your processes that could be improved with Fiori and impact your business value:

| Name of Role                   | Name of App            | App Details                                                                                                    | Relevance                                                      |
|--------------------------------|------------------------|----------------------------------------------------------------------------------------------------|----------------------------------------------------------------|
| Accounts Receivable<br>Manager | Overdue Receivables    | The analytical app displays the Key Performance Indicator (KPI) Overdue Receivables. You can drill down to analyze the 10 highest overdue receivables by customer, which enables you to take quick action to reduce the highest amounts owing to your business. You can also analyze overdue receivables by company code or by accounting clerk. You can view the overdue receivables in a chart or a table according to company code, customer, country and region of the customer, and accounting clerk.                                                                | Usage of transactions belonging to Accounts Receivable (FI-AR) |
| Accounts Receivable<br>Manager | Days Sales Outstanding | The analytical app displays the Key Performance Indicator (KPI) Days Sales Outstanding, that is the number of days it takes on average for your company to collect receivables. A high Days Sales Outstanding (DSO) figure can indicate that your company is taking too long to collect money, and that your company is extending too lenient credit terms to customers. The app clearly indicates when predefined thresholds have been exceeded. You can view DSO figures in a chart or table according to company code, customer, country, accounting clerk, and month. | Usage of transactions belonging to Accounts Receivable (FI-AR) |
| Accounts Receivable<br>Manager | Future Receivables     | The analytical app displays the Key Performance Indicator (KPI) Future Receivables. You can drill down to check on the top 10 customers who have the highest amounts receivable and the numbers of open items for the relevant customers. In addition, you can view the future amounts receivable in a chart or a table according to company code, customer, country and region of the customer, and accountant clerk responsible.                                                                                                    | Usage of transaction FS10N                                     |

Index:

Black: SAP HANA required

Blue: Fiori App runs on any database

**Get the details from the Fiori App Library** 

**EXECUTIVE SUMMARY** 

RECOMMENDATIONS

NEXT STEPS

#### **Finance | Accounts Receivable Manager**

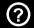

The table below shows the transactions and reports in your processes that could be improved with Fiori and impact your business value:

| Name of Role                   | Name of App                   | App Details                                                                                                    | Relevance                                                      |
|--------------------------------|-------------------------------|----------------------------------------------------------------------------------------------------|----------------------------------------------------------------|
| Accounts Receivable<br>Manager | Days Beyond Terms             | The analytical app displays the Key Performance Indicator (KPI) Days Beyond Terms. It provides you with an insight into the payment history of your customers and indicates how effectively your company collects payments. A high Days Beyond Terms (DBT) figure indicates that your company is taking too long to collect payments. The app clearly indicates when predefined thresholds have been exceeded. You can view DBT figures in a chart or a table according to company code, customer, accounting clerk, and month. If you have just started a new business, you may find the Days Sales Outstanding KPI more helpful. | Usage of transactions belonging to Accounts Receivable (FI-AR) |
| Accounts Receivable<br>Manager | Dunning Level<br>Distribution | The analytical app displays the Key Performance Indicator (KPI) Dunning Level Distribution, that is, open dunning amounts per dunning level and customer. You can view the open dunning amounts in a chart or a table according to company code, country and region of the customer, and accounting clerk responsible for the customer. You can drill down by dunning level and the top 10 customers with the highest open dunning amounts.                                                                                                    | Usage of transactions belonging to Accounts Receivable (FI-AR) |
| Accounts Receivable<br>Manager | Total Receivables             | The analytical app displays the Key Performance Indicator (KPI) Total Receivables. You can view the receivables amount in total by various dimensions and filter the results according to different criteria.                                                                                                    | Usage of transactions belonging to Accounts Receivable (FI-AR) |

Index:

Black: SAP HANA required

Blue: Fiori App runs on any database

**Get the details from the Fiori App Library** 

#### **Finance | Asset Accountant**

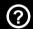

The table below shows the transactions and reports in your processes that could be improved with Fiori and impact your business value:

| Name of Role     | Name of App                | App Details                                                                                                    | Relevance                                                   |
|------------------|----------------------------|----------------------------------------------------------------------------------------------------|-------------------------------------------------------------|
| Asset Accountant | Fixed Asset                | This fact sheet displays contextual information about the Fixed Asset. You can navigate to its related business objects and you can access related transactions in operational systems.                                                                         | Usage of transactions belonging to Asset Accounting (FI-AA) |
| Asset Accountant | Manage Depreciation<br>Run | With the transactional app Manage Depreciation Runs, you can schedule and execute depreciation runs for multiple company codes and ledger groups. You can search for and display the details of depreciation runs that have already been scheduled or executed. | Usage of transactions belonging to Asset Accounting (FI-AA) |
| Asset Accountant | Fixed Asset                | This fact sheet displays contextual information about the Fixed Asset. You can navigate to its related business objects and you can access related transactions in operational systems.                                                                         | Usage of transactions belonging to Asset Accounting (FI-AA) |

Black: SAP HANA required

Blue: Fiori App runs on any database

**EXECUTIVE SUMMARY** 

RECOMMENDATIONS

NEXT STEPS

#### Finance | Cash Manager

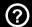

The table below shows the transactions and reports in your processes that could be improved with Fiori and impact your business value:

| Name of Role | Name of App                  | App Details                                                                                                    | Relevance                                                  |
|--------------|------------------------------|----------------------------------------------------------------------------------------------------|------------------------------------------------------------|
| Cash Manager | Bank                         | This fact sheet displays contextual information about the Bank. You can navigate to its related business objects and you can access related transactions in operational systems.                                                                                                    | Usage of transactions belonging to null (FIN-FSCM-CLM-BAM) |
| Cash Manager | House Bank                   | This fact sheet displays contextual information about the House Bank. You can navigate to its related business objects.                                                                                                    | Usage of transactions belonging to null (FIN-FSCM-CLM-BAM) |
| Cash Manager | House Bank Account           | This fact sheet displays contextual information about the House Bank Account. You can navigate to its related business objects and you can access related transactions in operational systems.                                                                                                    | Usage of transactions belonging to null (FIN-FSCM-CLM-BAM) |
| Cash Manager | Liquidity Forecast<br>(SFIN) | The analytical app displays the Key Performance Indicator (KPI) Liquidity Forecast. With Liquidity Forecast, you can forecast the liquidity trend for future months.                                                                                                    | Usage of transactions belonging to (FIN-FSCM-CLM-LM)       |
| Cash Manager | Liquidity Forecast           | The analytical app displays the Key Performance Indicator (KPI) Liquidity Forecast. With the Liquidity Forecast app, you can forecast the liquidity trend for the following 90 days with various dimensions and filter conditions. Liquidity Forecast is calculated based on the transaction data from memo records and the One Exposure from Operations hub. | Usage of transactions belonging to (FIN-FSCM-CLM-LM)       |

Index:

Black: SAP HANA required

Blue: Fiori App runs on any database

**Get the details from the Fiori App Library** 

**EXECUTIVE SUMMARY** 

RECOMMENDATIONS

**NEXT STEPS** 

#### Finance | Cash Manager

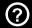

The table below shows the transactions and reports in your processes that could be improved with Fiori and impact your business value:

| Name of Role | Name of App            | App Details                                                                                                    | Relevance                                             |
|--------------|------------------------|----------------------------------------------------------------------------------------------------|-------------------------------------------------------|
| Cash Manager | Actual Cash Flow       |                                                                                                    | Usage of transactions belonging to (FIN-FSCM-CLM-LM)  |
| Cash Manager | Bank Statement Monitor | The analytical app displays the Key Performance Indicator (KPI) Bank Statement Monitor. With Bank Statement Monitor, you can monitor the import status of bank statements for all the bank accounts that are set to be monitored. This KPI provides you with an overall status of the monitored bank statements and also allows you to identify bank accounts that are not imported successfully. Then, you can communicate the issue to the responsible person by email when you find a bank account in an error state. | Usage of transactions belonging to (FIN-FSCM-CLM-BAM) |
| Cash Manager | Make Bank Transfers    | With the transactional app Make Bank Transfers you can conduct bank-to-bank transfers of cash. You can view information about the bank account from which or to which you want to make the transfer. You can filter or search for bank accounts by several dimensions.                                                                                                    | Usage of transactions belonging to (FIN-FSCM-CLM-COP) |
| Cash Manager | Track Bank Transfers   | With this app you can view information about the bank-to-bank transfers of cash that you have made during the past 3 months. You can filter or sort such information by several dimensions.                                                                                                    | Usage of transactions belonging to (FIN-FSCM-CLM-COP) |

Black: SAP HANA required

Blue: Fiori App runs on any database

**Get the details from the Fiori App Library** 

**EXECUTIVE SUMMARY** 

RECOMMENDATIONS

**NEXT STEPS** 

#### Finance | Cash Manager

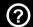

The table below shows the transactions and reports in your processes that could be improved with Fiori and impact your business value:

| Name of Role | Name of App                      | App Details                                                                                                    | Relevance                                                                       |
|--------------|----------------------------------|----------------------------------------------------------------------------------------------------|---------------------------------------------------------------------------------|
| Cash Manager | Check Cash Flow Items            | With the transactional app Check Cash Flow Items, you can track problematic cash flow items that are booked. For example, outgoing payments that are rejected by a stakeholder or a bank, or expected incoming payments that do not arrive in time. You can also check the details, for example, cash positions of the aggregated cash flows, and analyze the root cause of unexpected cash flows. | Usage of transactions belonging to (FIN-FSCM-CLM-COP)                           |
| Cash Manager | My Bank Account<br>Worklist      | With the Web Dynpro app My Bank Account Worklist, you can check and process bank account related requests that need to be approved or processed by you.                                                                                                    | Usage of transactions belonging to (FIN-FSCM-CLM-BAM)                           |
| Cash Manager | Cash Position Details            | With this app you can monitor the cash position trend in your company and analyze cash position details using different dimensions and filters, based on data from various sources, including accounting, treasury, and other cash related components.                                                                                                    | Usage of transactions belonging to (FIN-FSCM-CLM-COP)                           |
| Cash Manager | Develop Liquidity Plans          | With the app Develop Liquidity Plans, the group cash manager can regularly trigger the start of a new cycle for a rolling liquidity plan. Subsidiary cash managers then enter and submit liquidity plans for the relevant planning period for approval by the group cash Manager.                                                                                                    | Usage of transactions belonging to Cash and Liquidity Management (FIN-FSCM-CLM) |
| Cash Manager | Cash Flow - Detailed<br>Analysis | With the Cash Flow - Detailed Analysis app, you can get an overview of the daily cash inflows and outflows, and analyze them for the last weeks or months for all subsidiaries and liquidity items.                                                                                                    | Usage of transactions belonging to Cash and Liquidity Management (FIN-FSCM-CLM) |

Index:

Black: SAP HANA required

Blue: Fiori App runs on any database

**Get the details from the Fiori App Library** 

**EXECUTIVE SUMMARY** 

RECOMMENDATIONS

**NEXT STEPS** 

#### Finance | Cash Manager

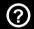

The table below shows the transactions and reports in your processes that could be improved with Fiori and impact your business value:

| Name of Role | Name of App             | App Details                                                                                                    | Relevance                                                                       |
|--------------|-------------------------|----------------------------------------------------------------------------------------------------|---------------------------------------------------------------------------------|
| Cash Manager | Liquidity Plans         | With the analytical app Liquidity Plans, you can locate the differences between plan, forecast and actual data in each liquidity item and planning unit which allows you to get the continuous analysis of actual, plan and forecast data. You can also check the hedge report and monitor the foreign currency exposure. | Usage of transactions belonging to Cash and Liquidity Management (FIN-FSCM-CLM) |
| Cash Manager | Manage Bank Accounts    | With the transactional app Manage Bank Accounts you can have an overview of your bank accounts and maintain bank account master data according to your business needs.                                                                                                    | Usage of transactions belonging to (FIN-FSCM-CLM-BAM)                           |
| Cash Manager | Initiate Review Process | With the Web Dynpro app Initiate Review Process, you can start a review process for selected bank accounts to ensure the bank account master data is up to date for each bank account.                                                                                                    | Usage of transactions belonging to (FIN-FSCM-CLM-BAM)                           |
| Cash Manager | Monitor Review Status   | With the Web Dynpro app Monitor Review Status, you can monitor the review status of bank accounts selected for account reviews and send reminders to account contact persons who are responsible for the reviews.                                                                                                    | Usage of transactions belonging to (FIN-FSCM-CLM-BAM)                           |
| Cash Manager | My Sent Requests        | With the Web Dynpro app My Sent Requests, you can track the bank-account-related requests you have sent.                                                                                                    | Usage of transactions belonging to (FIN-FSCM-CLM-BAM)                           |

Black: SAP HANA required

Blue: Fiori App runs on any database

**Get the details from the Fiori App Library** 

#### Finance | Cash Manager

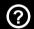

The table below shows the transactions and reports in your processes that could be improved with Fiori and impact your business value:

| Name of Role | Name of App        | App Details                                                                                                    | Relevance                                             |
|--------------|--------------------|----------------------------------------------------------------------------------------------------|-------------------------------------------------------|
| Cash Manager | Maintain Signatory | With the Web Dynpro app Maintain Signatory, you can maintain a signatory in multiple bank accounts.                                                                                            | Usage of transactions belonging to (FIN-FSCM-CLM-BAM) |
| Cash Manager | Bank               | This fact sheet displays contextual information about the Bank. You can navigate to its related business objects and you can access related transactions in operational systems.               | Usage of transactions belonging to (FIN-FSCM-CLM-BAM) |
| Cash Manager | House Bank         | This fact sheet displays contextual information about the House Bank. You can navigate to its related business objects.                                                                        | Usage of transactions belonging to (FIN-FSCM-CLM-BAM) |
| Cash Manager | House Bank Account | This fact sheet displays contextual information about the House Bank Account. You can navigate to its related business objects and you can access related transactions in operational systems. | Usage of transactions belonging to (FIN-FSCM-CLM-BAM) |

Index:

Black: SAP HANA required

Blue: Fiori App runs on any database

**EXECUTIVE SUMMARY** 

RECOMMENDATIONS

**NEXT STEPS** 

#### Finance | Cash Manager

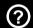

The table below shows the transactions and reports in your processes that could be improved with Fiori and impact your business value:

| Name of Role | Name of App            | App Details                                                                                                    | Relevance                                             |
|--------------|------------------------|----------------------------------------------------------------------------------------------------|-------------------------------------------------------|
| Cash Manager | Bank Statement Monitor | The analytical app displays the Key Performance Indicator (KPI) Bank Statement. With Bank Statement, you can monitor the import status of bank statements for all the bank accounts that are set to be monitored. This KPI provides you with an overall status of the monitored bank statements and also allows you to identify bank accounts that are not imported successfully. Then, you can communicate the issue to the responsible person by email when you find a bank account in an error state. | Usage of transactions belonging to (FIN-FSCM-CLM-BAM) |
| Cash Manager | Cash Position          | With this app you can check the forecasted cash positions for the current date by location, company, and currency. Cash position data is calculated based on data from various sources, including accounting, treasury, and other cash related components.                                                                                                    | Usage of transactions belonging to (FIN-FSCM-CLM-COP) |

Black: SAP HANA required

Blue: Fiori App runs on any database

**EXECUTIVE SUMMARY** 

RECOMMENDATIONS

**NEXT STEPS** 

## **Finance | Controller**

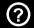

The table below shows the transactions and reports in your processes that could be improved with Fiori and impact your business value:

| Name of Role | Name of App          | App Details                                                                                                    | Relevance                                                               |
|--------------|----------------------|----------------------------------------------------------------------------------------------------|-------------------------------------------------------------------------|
| Controller   | Activity Type        | This fact sheet displays contextual information about the Activity Type. You can navigate to its related business objects and you can access related transactions in operational systems.        | Usage of transactions belonging to<br>Overhead Cost Controlling (CO-OM) |
| Controller   | Controlling Document | This fact sheet displays contextual information about the Controlling Document. You can navigate to its related business objects and you can access related transactions in operational systems. | Usage of transactions belonging to Overhead Cost Controlling (CO-OM)    |
| Controller   | Cost Center          | This fact sheet displays contextual information about the Cost Center. You can navigate to its related business objects and you can access related transactions in operational systems.          | Usage of transaction KS03                                               |
| Controller   | Cost Center Group    | This fact sheet displays contextual information about the Cost Center Group. You can navigate to its related business objects and you can access related transactions in operational systems.    | Usage of transaction KSH3                                               |
| Controller   | Cost Element         | This fact sheet displays contextual information about the Cost Element. You can navigate to its related business objects and you can access related transactions in operational systems.         | Usage of transactions belonging to Controlling (CO)                     |

Index:

Black: SAP HANA required

Blue: Fiori App runs on any database

**Get the details from the Fiori App Library** 

## **Finance | Controller**

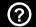

The table below shows the transactions and reports in your processes that could be improved with Fiori and impact your business value:

| Name of Role | Name of App                         | App Details                                                                                                    | Relevance                                           |
|--------------|-------------------------------------|----------------------------------------------------------------------------------------------------|-----------------------------------------------------|
| Controller   | Cost Element Group                  | This fact sheet displays contextual information about the Cost Element Group. You can navigate to its related business objects and you can access related transactions in operational systems.                                                 | Usage of transactions belonging to Controlling (CO) |
| Controller   | Internal Order                      | This fact sheet displays contextual information about the Internal Order. You can navigate to its related business objects and you can access related transactions in operational systems.                                                     | Usage of transaction KO03                           |
| Controller   | Profit Center                       | This fact sheet displays contextual information about the Profit Center. You can navigate to its related business objects and you can access related transactions in operational systems.                                                      | Usage of transaction KE53                           |
| Controller   | Statistical Key Figure              | This fact sheet displays contextual information about the Statistical Key Figure. You can navigate to its related business objects and you can access related transactions in operational systems.                                             | Usage of transactions belonging to Controlling (CO) |
| Controller   | Manage Profit Center<br>Master Data | With the transactional app Manage Profit Center Master Data you can search for, create, display, and edit the master data for a profit center, anywhere and at any time. This app manages profit center master data in an easy-to-consume way. | Usage of transaction KE53                           |

Index:

Black: SAP HANA required

Blue: Fiori App runs on any database

**Get the details from the Fiori App Library** 

## **Finance | Controller**

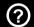

The table below shows the transactions and reports in your processes that could be improved with Fiori and impact your business value:

| Name of<br>Role | Name of App                         | App Details                                                                                                    | Relevance                                                                |
|-----------------|-------------------------------------|----------------------------------------------------------------------------------------------------|--------------------------------------------------------------------------|
| Controller      | Manage Profit<br>Center Groups      | With the transactional app Manage Profit Center Groups, you can search for profit center groups as well as create, display, and edit profit center groups. You can also create different versions of the profit center group content for different validity dates by copying a group to an inactive version. Note that you cannot create versions for the standard hierarchy as a special profit center group.                                                                 | Usage of transactions belonging to General Ledger Accounting (FI-GL)     |
| Controller      | Market<br>Segments -<br>Plan/Actual | With the Market Segments - Plan/Actual app, you can improve market segment planning by comparing the plan and actual costs for a market segment for a specific period. To compare the costs, you specify in the selection screen the values for which you want to compare costs.                                                                                                    | Usage of transaction S_ALR_87013611                                      |
| Controller      | Profit Centers -<br>Plan/Actual     | With the Profit Centers - Plan/Actual app, you can improve profit center planning by comparing the plan and actual costs for a profit center for a specific period. To compare the costs, you specify in the selection screen the values for which you want to compare costs. Once you have confirmed the selection criteria, the system displays a table with columns for the actual and plan amounts, their differences, the actual and plan quantities, and the difference. | Usage of transactions belonging to Information System, iViews (CO-OM-IS) |
| Controller      | P&L - Plan/Actual                   | With the P&L - Plan/Actual app, you can improve P&L planning by comparing the plan and actual costs for P&L for a specific period. To compare the costs, you specify in the selection screen the values for which you want to compare costs. Once you have confirmed the selection criteria, the system displays a table with columns for the actual and plan amounts, their differences, the actual and plan quantities, and the difference.                                  | Usage of transaction S_ALR_87012284                                      |

Index:

Black: SAP HANA required

Blue: Fiori App runs on any database

**Get the details from the Fiori App Library** 

**EXECUTIVE SUMMARY** 

RECOMMENDATIONS

NEXT STEPS

## **Finance | Controller**

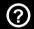

The table below shows the transactions and reports in your processes that could be improved with Fiori and impact your business value:

| Name of Role | Name of App                          | App Details                                                                                                    | Relevance                                                                |
|--------------|--------------------------------------|----------------------------------------------------------------------------------------------------|--------------------------------------------------------------------------|
| Controller   | Cost Centers -<br>Plan/Actual YTD    | With the Cost Centers - Plan/Actual YTD app, you can improve cost center planning by comparing the plan and actual costs for a cost center for the current year to date. To compare the costs, you specify in the selection screen the values for which you want to compare costs. Once you have confirmed the selection criteria, the system displays a table with columns for the actual and plan amounts, their differences, the actual and plan quantities, and the difference.                                                                                      | Usage of transaction S_ALR_87013611                                      |
| Controller   | Internal Orders -<br>Plan/Actual YTD | With the Internal Orders - Plan/Actual YTD app, you can improve internal order planning by comparing plan and actual costs for an internal order in the current year to date. To compare the costs, you specify in the selection screen the values for which you want to compare costs. Once you have confirmed the selection criteria, the system displays a table with columns for the actual and plan periods for the year to date, the difference, the current actual and plan periods, the difference, the actual year forecast, the plan year, and the difference. | Usage of transaction S_ALR_87012993                                      |
| Controller   | Projects -<br>Plan/Actual YTD        | With the Projects - Plan/Actual YTD app, you can improve project planning by comparing your plan and actual costs for a project for the current year to date. To compare the costs, you specify in the selection screen the values for which you want to compare costs.                                                                                                    | Usage of transactions belonging to Information System, iViews (CO-OM-IS) |
| Controller   | Market Segments - Plan/Actual YTD    | With the Market Segment - Plan/Actual YTD app, you can improve market segment planning by comparing your plan and actual costs for a market segment for the current year to date.                                                                                                    | Usage of transaction KE30                                                |

Black: SAP HANA required

Blue: Fiori App runs on any database

**Get the details from the Fiori App Library** 

**EXECUTIVE SUMMARY** 

RECOMMENDATIONS

NEXT STEPS

## **Finance | Controller**

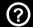

The table below shows the transactions and reports in your processes that could be improved with Fiori and impact your business value:

| Name of Role | Name of App                                                      | App Details                                                                                                    | Relevance                                                                |
|--------------|------------------------------------------------------------------|----------------------------------------------------------------------------------------------------|--------------------------------------------------------------------------|
| Controller   | Profit Centers -<br>Plan/Actual YTD                              | With the Profit Centers - Plan/Actual YTD app, you can improve profit center planning by comparing your plan and actual costs for a profit center for the current year to date. To compare the costs, you specify in the selection screen the values for which you want to compare costs. Once you have confirmed the selection criteria, the system displays a table with columns for the actual and plan periods for the year to date, the difference, the current actual and plan periods, the difference, the actual year forecast, the plan year, and the difference. | Usage of transactions belonging to Information System, iViews (CO-OM-IS) |
| Controller   | P&L - Plan/Actual<br>YTD                                         | With the P&L - Plan/Actual YTD app, you can improve P&L planning by comparing your plan and actual costs for P&L for the current year to date. To compare the costs, you specify in the selection screen the values for which you want to compare costs.                                                                                                    | Usage of transaction S_ALR_87012284                                      |
| Controller   | Cost Centers -<br>Plan/Actual with<br>Currency<br>Translation    | With the Cost Centers - Plan/Actual with Currency Translation app, you can improve cost center planning by comparing plan and actual costs for a cost center for a selected period and analysis currency.                                                                                                    | Usage of transactions belonging to Information System, iViews (CO-OM-IS) |
| Controller   | Internal Orders -<br>Plan/Actual with<br>Currency<br>Translation | With the Internal Orders- Plan/Actual with Currency Translation app, you can improve internal order planning by comparing the plan and actual costs for an internal order for a selected period and analysis currency. To compare the costs, you specify in the selection screen, for the selection criteria, the values for which you want to compare costs.                                                                                                    | Usage of transactions belonging to Information System, iViews (CO-OM-IS) |

Index:

Black: SAP HANA required

Blue: Fiori App runs on any database

**Get the details from the Fiori App Library** 

## **Finance | Controller**

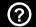

The table below shows the transactions and reports in your processes that could be improved with Fiori and impact your business value:

| Name of Role | Name of App                                                     | App Details                                                                                                    | Relevance                                                                |
|--------------|-----------------------------------------------------------------|----------------------------------------------------------------------------------------------------|--------------------------------------------------------------------------|
| Controller   | Projects -<br>Plan/Actual                                       | With the Projects - Plan/Actual app, you can improve project planning by comparing the plan and actual costs for a project for a specific period. To compare the costs, you specify in the selection screen the values for which you want to compare costs. Once you have confirmed the selection criteria, the system displays a table with columns for the actual and plan amounts, their differences, the actual and plan quantities, and the difference.                   | Usage of transaction S_ALR_87013611                                      |
| Controller   | Market Segments - Plan/Actual with Currency Translation         | With the Market Segments - Plan/Actual with Currency Translation app, you can improve market segment planning by comparing the plan and actual costs for a market segment for a selected period and analysis currency. To compare the costs, you specify in the selection screen the values for which you want to compare costs. Once you have confirmed the selection criteria, the system displays a table with columns for the actual and plan amounts, and the difference. | Usage of transaction KE30                                                |
| Controller   | Profit Centers -<br>Plan/Actual with<br>Currency<br>Translation | With the Profit Centers - Plan/Actual with Currency Translation app, you can improve profit center planning by comparing the plan and actual costs for a profit center for a selected period and analysis currency.                                                                                                    | Usage of transactions belonging to Information System, iViews (CO-OM-IS) |
| Controller   | P&L - Plan/Actual<br>with Currency<br>Translation               | With the P&L - Plan/Actual with Currency Translation app, you can improve P&L planning by comparing the plan and actual costs for P&L for a selected period and analysis currency. To compare the costs, you specify in the selection screen the values for which you want to compare costs.                                                                                                    | Usage of transaction S_ALR_87012284                                      |

Index:

Black: SAP HANA required

Blue: Fiori App runs on any database

**Get the details from the Fiori App Library** 

**EXECUTIVE SUMMARY** 

RECOMMENDATIONS

**NEXT STEPS** 

## **Finance | Controller**

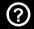

The table below shows the transactions and reports in your processes that could be improved with Fiori and impact your business value:

| Name of Role | Name of App                  | App Details                                                                                                    | Relevance                                                                |
|--------------|------------------------------|----------------------------------------------------------------------------------------------------|--------------------------------------------------------------------------|
| Controller   | Cost Centers -<br>Actuals    | With the Cost Centers - Actuals app, you can report on actual cost for a cost center in a specific period. To report on the costs, you specify in the selection screen the values for which you want to report on costs. Once you have confirmed the selection criteria, the system displays a table with columns for the amount in the CO area currency, the amount in transaction currency, and the quantity.         | Usage of transaction S_ALR_87013611                                      |
| Controller   | Internal Orders -<br>Actuals | With all Analytical Apps for Management Accounting you can report on actual and plan data for different entities relevant for management accounting. The name of the app states the entity as well as the type of data, for example Cost Centers - Plan/Actual.                                                                                                    | Usage of transaction S_ALR_87012993                                      |
| Controller   | Projects - Actuals           | With the Projects - Actuals app, you can report on actual costs for a project for a selected period. To report on the costs, you specify in the selection screen, for the selection criteria, the values for which you want to report on costs.                                                                                                    | Usage of transactions belonging to Information System, iViews (CO-OM-IS) |
| Controller   | Market Segments - Actuals    | With the Market Segments - Actuals app, you can report on actual costs for a market segment for a selected period. To report on the costs, you specify in the selection screen the values for which you want to report on costs. Once you have confirmed the selection criteria, the system displays a table with columns for the amount in the CO area currency, the amount in transaction currency, and the quantity. | Usage of transaction KE30                                                |

Index:

Black: SAP HANA required

Blue: Fiori App runs on any database

**Get the details from the Fiori App Library** 

**EXECUTIVE SUMMARY** 

RECOMMENDATIONS

**NEXT STEPS** 

## **Finance | Controller**

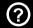

The table below shows the transactions and reports in your processes that could be improved with Fiori and impact your business value:

| Name of Role | Name of App                      | App Details                                                                                                    | Relevance                                                                |
|--------------|----------------------------------|----------------------------------------------------------------------------------------------------|--------------------------------------------------------------------------|
| Controller   | Profit Centers -<br>Actuals      | With the Profit Centers - Actuals app, you can report on actual costs for a profit center for a selected period. To report on the costs, you specify in the selection screen the values for which you want to report on costs. Once you have confirmed the selection criteria, the system displays a table with columns for the amount in the CO area currency, the amount in transaction currency, and the quantity.                                                          | Usage of transactions belonging to Information System, iViews (CO-OM-IS) |
| Controller   | P&L - Actuals                    | With the P&L - Actuals app, you can report on actual costs for P&L for a selected period. To report on the costs, you specify in the selection screen the values for which you want to report on costs. Once you have confirmed the selection criteria, the system displays a table with columns for the amount in the CO area currency, the amount in transaction currency, and the quantity.                                                                                 | Usage of transaction S_ALR_87012284                                      |
| Controller   | Internal Orders -<br>Plan/Actual | With the Internal Orders - Plan/Actual app, you can improve internal order planning by comparing the plan and actual costs for an internal order in a specific period. To compare the costs, you specify in the selection screen the values for which you want to compare costs. Once you have confirmed the selection criteria, the system displays a table with columns for the actual and plan amounts, the difference, the actual and plan quantities, and the difference. | Usage of transaction S_ALR_87012993                                      |
| Controller   | Cost Centers -<br>Plan/Actual    | With the Cost Centers - Plan/Actual app, you can improve your cost center planning by comparing the plan and actual costs for a cost center for a specific period. To compare the costs, you specify in the selection screen the values for which you want to compare costs.                                                                                                    | Usage of transaction S_ALR_87013611                                      |

Index:

Black: SAP HANA required

Blue: Fiori App runs on any database

**Get the details from the Fiori App Library** 

## **Finance | Controller**

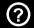

The table below shows the transactions and reports in your processes that could be improved with Fiori and impact your business value:

| Name of Role | Name of App                                               | App Details                                                                                                    | Relevance                                                                |
|--------------|-----------------------------------------------------------|----------------------------------------------------------------------------------------------------|--------------------------------------------------------------------------|
| Controller   | Projects -<br>Plan/Actual with<br>Currency<br>Translation | With the Projects - Plan/Actual with Currency Translation app, you can improve project planning by comparing the plan and actual costs for a project for a selected period and analysis currency. To compare the costs, you specify in the selection screen the values for which you want to compare costs. Once you have confirmed the selection criteria, the system displays a table with columns for the actual and plan amounts, and the difference. | Usage of transactions belonging to Information System, iViews (CO-OM-IS) |
| Controller   | Manage Internal<br>Order Master<br>Data                   | With the transactional app Manage Internal Order Master Data, you can search for internal orders as well as create, display, and edit the master data of an internal order.                                                                                                    | Usage of transaction KO01                                                |
| Controller   | Manage Cost<br>Centers                                    | With the transactional app Manage Cost Center Master Data, you can search for cost centers as well as create, display, and edit the master data of a cost center.                                                                                                    | Usage of transaction KS03                                                |
| Controller   | Manage Cost<br>Center Groups                              | With the transactional app Manage Cost Center Groups, you can search for cost center groups as well as create, display, and edit cost center groups.                                                                                                    | Usage of transaction KS03                                                |
| Controller   | Manage Activity Type Master Data                          | With the transactional app Manage Activity Type Master Data, you can search for activity types as well as create, display, and edit the master data of an activity type.                                                                                                    | Usage of transactions belonging to Controlling (CO)                      |

Black: SAP HANA required

Blue: Fiori App runs on any database

**Get the details from the Fiori App Library** 

## **Finance | Controller**

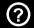

The table below shows the transactions and reports in your processes that could be improved with Fiori and impact your business value:

| Name of Role | Name of App                     | App Details                                                                                                    | Relevance                                                            |
|--------------|---------------------------------|----------------------------------------------------------------------------------------------------|----------------------------------------------------------------------|
| Controller   | Manage Internal<br>Order Groups | With the transactional app Manage Internal Order Groups, you can search for internal order groups as well as create, display, and edit internal order groups.                                                                                                    | Usage of transactions belonging to Controlling (CO)                  |
| Controller   | Manage Activity Type Groups     | With the transactional app Manage Activity Type Groups, you can search for activity type groups as well as create, display, and edit activity type groups.                                                                                                    | Usage of transactions belonging to Controlling (CO)                  |
| Controller   | Manage Cost<br>Centers          | This app forms part of the Manage Cost Center Master Data app. For more information, see the documentation for Manage Cost Center Master Data.                                                                                                    | Usage of transaction KS03                                            |
| Controller   | Manage Profit<br>Centers        | This app forms part of the Manage Profit Center Master Data app. For more information, see the documentation for Manage Profit Center Master Data.                                                                                                    | Usage of transaction KE53                                            |
| Controller   | Replicate Runtime<br>Hierarchy  | With the transactional app, you can manually replicate set-based and financial statement hierarchies to back end database tables after you create or edit the hierarchies in other apps. The app helps to improve the performance of hierarchy related analytic apps. If you work regularly with hierarchies, SAP recommends to periodically replicate them. By doing this, you can save snapshots of them based on the date and time the hierarchies were replicated. | Usage of transactions belonging to General Ledger Accounting (FI-GL) |

Index:

Black: SAP HANA required

Blue: Fiori App runs on any database

**Get the details from the Fiori App Library** 

**EXECUTIVE SUMMARY** 

RECOMMENDATIONS

**NEXT STEPS** 

## **Finance | Controller**

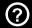

The table below shows the transactions and reports in your processes that could be improved with Fiori and impact your business value:

| Name of Role | Name of App                        | App Details                                                                                                    | Relevance                                                                |
|--------------|------------------------------------|----------------------------------------------------------------------------------------------------|--------------------------------------------------------------------------|
| Controller   | Plan Cost<br>Centers on<br>Periods | With this app you can enter and calculate plan data on cost centers for posting periods. The app supports you in different ways: You can enter plan data on the deepest level (cost center, period, and G/L account), and the app aggregates the values. You can enter plan data on the highest level (cost center, year) and the app disaggregates the values to periods and G/L accounts. You can also enter plan data on intermediate levels and the app aggregates and disaggregates, as required. | Usage of transaction KP06                                                |
| Controller   | Sales Orders -<br>Actuals          | With the Sales Orders - Actuals app, you can report on actual cost for a sales order in a specific period. To report on the costs, you specify in the selection screen the values for which you want to see. Once you have confirmed the selection criteria, the system displays a table with columns for the amount in the CO area currency, the amount in transaction currency, and the quantity.                                                                                                    | Usage of transactions belonging to Information System, iViews (CO-OM-IS) |
| Controller   | Functional Areas<br>- Actuals      | With the Functional Areas - Actuals app, you can report on actual cost for a functional area in a specific period. To report on the costs, you specify in the selection screen the values you want to see. Once you have confirmed the selection criteria, the system displays a table with columns for the amount in the CO area currency and the quantity.                                                                                                    | Usage of transactions belonging to Information System, iViews (CO-OM-IS) |
| Controller   | Functional Areas<br>- Plan/Actual  | With the Functional Areas - Plan/Actual app, you can improve your functional area planning by comparing the plan and actual costs for a functional area for a specific period. To compare the costs, you specify in the selection screen the values the values you want to compare.                                                                                                    | Usage of transactions belonging to Information System, iViews (CO-OM-IS) |

Index:

Black: SAP HANA required

Blue: Fiori App runs on any database

**Get the details from the Fiori App Library** 

**EXECUTIVE SUMMARY** 

RECOMMENDATIONS

**NEXT STEPS** 

## **Finance | Controller**

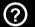

The table below shows the transactions and reports in your processes that could be improved with Fiori and impact your business value:

| Name of Role | Name of App                                                    | App Details                                                                                                    | Relevance                                                                |
|--------------|----------------------------------------------------------------|----------------------------------------------------------------------------------------------------|--------------------------------------------------------------------------|
| Controller   | Functional Areas -<br>Plan/Actual with<br>Currency Translation | With the Functional Areas - Plan/Actual with Currency Translation app, you can improve functional area planning by comparing plan and actual costs for a functional area for a selected period and analysis currency. To compare the costs, you specify in the selection screen the values you want to compare. Once you have confirmed the selection criteria, the system displays a table with columns for the actual and plan amounts and their differences. | Usage of transactions belonging to Information System, iViews (CO-OM-IS) |
| Controller   | Functional Areas -<br>Plan/Actual YTD                          | With the Functional Areas - Plan/Actual YTD app, you can improve functional area planning by comparing the plan and actual costs for a functional area for the current year to date. To compare the costs, you specify in the selection screen the values you want to compare.                                                                                                    | Usage of transaction S_ALR_87013611                                      |
| Controller   | Set Controlling Area                                           | As a controller, you usually report on a single controlling area only. Before you run any app assigned to the controller, you first need to specify the controlling area using the transactional app Set Controlling Area.                                                                                                    | Usage of transactions belonging to Information System, iViews (CO-OM-IS) |
| Controller   | Manage Statistical Key<br>Figures                              | This app allows users to manage statistical key figure master data quickly and accurately. The user can define filter criteria and layout to search for and review detailed statistical key figure master data. Users are also be able to create, copy, edit, display, and delete statistical key figure master data using the app. Additionally, users can use the app to check related transaction data.                                                      | Usage of transactions belonging to Controlling (CO)                      |

Index:

Black: SAP HANA required

Blue: Fiori App runs on any database

**Get the details from the Fiori App Library** 

**EXECUTIVE SUMMARY** 

RECOMMENDATIONS

NEXT STEPS

### **Finance | Controller**

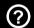

The table below shows the transactions and reports in your processes that could be improved with Fiori and impact your business value:

| Name of Role | Name of App               | App Details                                                                                                    | Relevance                                                            |
|--------------|---------------------------|----------------------------------------------------------------------------------------------------|----------------------------------------------------------------------|
| Controller   | Manage Internal<br>Orders | This app allows users to manage internal order master data quickly and accurately. Users can define filter criteria and layout to search for and review detailed internal order master data. Users can also navigate to other apps to create, copy, edit, or display internal order master data.             | Usage of transaction KO03                                            |
| Controller   | Manage Activity<br>Types  | This app allows users to manage activity type master data quickly and accurately. The user can define filter criteria and layout to search for and review detailed activity type master data. Users can also navigate to options to create, copy, edit, and display activity type master data using the app. | Usage of transactions belonging to Controlling (CO)                  |
| Controller   | Activity Type             | This fact sheet displays contextual information about the Activity Type. You can navigate to its related business objects and you can access related transactions in operational systems.                                                                                                    | Usage of transactions belonging to Overhead Cost Controlling (CO-OM) |
| Controller   | Controlling<br>Document   | This fact sheet displays contextual information about the Controlling Document. You can navigate to its related business objects and you can access related transactions in operational systems.                                                                                                    | Usage of transaction FB03                                            |
| Controller   | Cost Center               | This fact sheet displays contextual information about the Cost Center. You can navigate to its related business objects and you can access related transactions in operational systems.                                                                                                    | Usage of transaction KS03                                            |

Index:

Black: SAP HANA required

Blue: Fiori App runs on any database

**Get the details from the Fiori App Library** 

>

**EXECUTIVE SUMMARY** 

RECOMMENDATIONS

NEXT STEPS

### **Finance | Controller, Commodity Risk Manager**

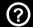

The table below shows the transactions and reports in your processes that could be improved with Fiori and impact your business value:

| Name of Role              | Name of App                 | App Details                                                                                                    | Relevance                                                                             |
|---------------------------|-----------------------------|----------------------------------------------------------------------------------------------------|---------------------------------------------------------------------------------------|
| Controller                | Internal Order              | This fact sheet displays contextual information about the Internal Order. You can navigate to its related business objects and you can access related transactions in operational systems.                                                                                                    | Usage of transaction KO03                                                             |
| Controller                | Profit Center               | This fact sheet displays contextual information about the Profit Center. You can navigate to its related business objects and you can access related transactions in operational systems.                                                                                                    | Usage of transaction KE53                                                             |
| Controller                | Statistical Key<br>Figure   | This fact sheet displays contextual information about the Statistical Key Figure. You can navigate to its related business objects and you can access related transactions in operational systems.                                                                                                    | Usage of transactions belonging to Controlling (CO)                                   |
| Commodity Risk<br>Manager | Net Position                | With the Key Performance Indicator (KPI) Net Position you can view the net position for commodity price exposures of physical and derivative contracts resulting from a priced physical long and a priced derivative short position (or vice versa). This priced exposure position can be reported for quotation dates in the past, present at market on close (where the evaluation date is identical with quotation date), and for quotation dates in the future. The commodity risk manager can react to real-time changes to quantities for physical and derivative contracts. | Usage of transactions belonging to Market Risk Analytics (FIN-FSCM-TRM-CRM-RA)        |
| Commodity Risk<br>Manager | Mark-to-Market<br>Valuation | The Key Performance Indicator (KPI) Mark-to-Market Valuation provides either discounted or undiscounted mark-to-market values for physical and derivative contracts, calculated by the Market Risk Analyzer (MRA) for the current date.                                                                                                    | Usage of transactions belonging to<br>Market Risk Analytics (FIN-FSCM-TRM-<br>CRM-RA) |

Black: SAP HANA required

Blue: Fiori App runs on any database

Index:

**Get the details from the Fiori App Library** 

>

#### **Finance | General Ledger Accountant**

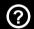

The table below shows the transactions and reports in your processes that could be improved with Fiori and impact your business value:

| Name of Role              | Name of App                | App Details                                                                                                    | Relevance                                                            |
|---------------------------|----------------------------|----------------------------------------------------------------------------------------------------|----------------------------------------------------------------------|
| General Ledger Accountant | G/L Account                | This fact sheet displays contextual information about the G/L Account. You can navigate to its related business objects and you can access related transactions in operational systems.             | Usage of transactions belonging to General Ledger Accounting (FI-GL) |
| General Ledger Accountant | G/L Accounting<br>Document | This fact sheet displays contextual information about the G/L Accounting Document. You can navigate to its related business objects and you can access related transactions in operational systems. | Usage of transactions belonging to General Ledger Accounting (FI-GL) |

Black: SAP HANA required

Blue: Fiori App runs on any database

**EXECUTIVE SUMMARY** 

RECOMMENDATIONS

NEXT STEPS

#### **Finance | General Ledger Accountant**

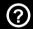

The table below shows the transactions and reports in your processes that could be improved with Fiori and impact your business value:

| Name of Role              | Name of App                       | App Details                                                                                                    | Relevance                                                               |
|---------------------------|-----------------------------------|----------------------------------------------------------------------------------------------------|-------------------------------------------------------------------------|
| General Ledger Accountant | Display G/L Account<br>Line Items | You can use this app to check G/L account line items. You can switch between the general ledger view and entry view. In both views you can use filter criteria to choose whether the app should display open and cleared items for OI-managed accounts, or all of the items for an account. You can select the line items based on a key date or after the clearing date in connection with a key date. In the entry view, you can also choose whether the app should display normal, noted, or parked items only, or all items. You can group, sort and filter the results list using various characteristics. | Usage of transactions belonging to<br>General Ledger Accounting (FI-GL) |
| General Ledger Accountant | Display G/L Account<br>Balances   | With this transactional app, you can check and compare the balances, and the credit and debit amounts of a ledger in a company code for each period of a fiscal year. You can restrict the data to a single general ledger account, or other selection criteria (for example, profit center). In a further view, you can compare the balances relating to several fiscal years with each other. To make an additional detailed check of the data, you can call the related line items in the Display G/L Account Line Items app.                                                                                | Usage of transactions belonging to General Ledger Accounting (FI-GL)    |

Black: SAP HANA required

Blue: Fiori App runs on any database

**EXECUTIVE SUMMARY** 

RECOMMENDATIONS

NEXT STEPS

#### **Finance | General Ledger Accountant**

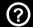

The table below shows the transactions and reports in your processes that could be improved with Fiori and impact your business value:

| Name of Role              | Name of App                     | App Details                                                                                                    | Relevance                                                            |
|---------------------------|---------------------------------|----------------------------------------------------------------------------------------------------|----------------------------------------------------------------------|
| General Ledger Accountant | Display Financial<br>Statement  | With the transactional app Display Financial Statement, you can display balance sheets and profit and loss statements for your companies. These reports are generated on the fly by analyzing all the relevant line items. From these reports, you can also access the line items of a specific G/L account or customer/supplier line items.                                                                                                    | Usage of transactions belonging to General Ledger Accounting (FI-GL) |
| General Ledger Accountant | Manage Journal Entries          | With the transactional app Manage Journal Entries you can analyze your journal entries and create reversals in order to make adjustments. Filtering and selection criteria enable you to quickly find journal entries, for example based on the type or user. The information provided includes the accounts posted, other account assignment objects, and any sales or purchase taxes. You can make reversing entries. Display variants allow you to add or remove fields. You can enter notes or add attachments to explain the posting. Information is shown on any related documents, such as purchase orders or incoming invoices. | Usage of transaction FB03                                            |
| General Ledger Accountant | Post General Journal<br>Entries | With the transactional app Post General Journal Entries, you enter manual postings to G/L accounts. For example you can make adjusting entries during period-end closing, or record business transactions that have no source document (such as expenses paid with petty cash). Applicable taxes can optionally be calculated automatically as you enter the items. You can specify additional account assignment objects such as cost centers, orders, or materials. You can enter notes or add attachments to explain the reason for a posting.                                                                                       | Usage of transaction FB50                                            |

Index:

Black: SAP HANA required

Blue: Fiori App runs on any database

**EXECUTIVE SUMMARY** 

RECOMMENDATIONS

NEXT STEPS

#### **Finance | General Ledger Accountant**

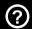

The table below shows the transactions and reports in your processes that could be improved with Fiori and impact your business value:

| Name of Role              | Name of App                       | App Details                                                                                                    | Relevance                 |
|---------------------------|-----------------------------------|----------------------------------------------------------------------------------------------------|---------------------------|
| General Ledger Accountant | Manage G/L Account<br>Master Data | With the transactional app Manage G/L Account Master Data, you can find, create, display, and edit the master data of G/L accounts. You can also easily add new G/L accounts from scratch or based on existing accounts. Secondary cost elements are now also integrated in the chart of accounts.                                                                              | Usage of transaction FS00 |
| General Ledger Accountant | Display Chart of<br>Accounts      | With the transactional app Display Chart of Accounts, you can display G/L accounts according to where they are assigned in the financial statement version you selected. You can also display accounts that are as yet not assigned anywhere in the financial statement version. From an individual account number, you can also access an app where you can edit that account. | Usage of transaction FS00 |
| General Ledger Accountant | Open Posting Periods              | With the transactional app Open Posting Periods you can define the open and close posting periods.                                                                                                    | Usage of transaction OB52 |

Black: SAP HANA required

Blue: Fiori App runs on any database

**EXECUTIVE SUMMARY** 

RECOMMENDATIONS

**NEXT STEPS** 

#### **Finance | General Ledger Accountant**

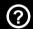

The table below shows the transactions and reports in your processes that could be improved with Fiori and impact your business value:

| Name of Role              | Name of App           | App Details                                                                                                    | Relevance                                                               |
|---------------------------|-----------------------|----------------------------------------------------------------------------------------------------|-------------------------------------------------------------------------|
| General Ledger Accountant | Journal Entry History | With the Journal Entry History app, you can track changes to journal entries already posted in the system. You can view these changes according to certain criteria, such as ledger or posting date, as well as filter and sort the results or export them to Excel.                                                                                                    | Usage of transactions belonging to General Ledger Accounting (FI-GL)    |
| General Ledger Accountant | Trial Balance         | With this app you can display debit or credit balances for each ledger and all company codes for one or more periods in a fiscal year. In addition, the app can display the balances of the previous and following periods in the reporting year, if you have selected only individual periods. You can use various attributes and account assignment objects from Financial Accounting (FI) and Controlling (CO) for more detailed analysis, for example from Asset Accounting (FI-AA), Profitability Analysis (CO-PA), and the Material Ledger (CO-PC-ACT). In a comparison view, you can compare the balances with the balances of a different fiscal year. | Usage of transactions belonging to<br>General Ledger Accounting (FI-GL) |

Black: SAP HANA required

Blue: Fiori App runs on any database

**EXECUTIVE SUMMARY** 

RECOMMENDATIONS

**NEXT STEPS** 

### Finance | Commodity Risk Manager

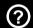

The table below shows the transactions and reports in your processes that could be improved with Fiori and impact your business value:

| Name of Role              | Name of App                         | App Details                                                                                                    | Relevance                                                            |
|---------------------------|-------------------------------------|----------------------------------------------------------------------------------------------------|----------------------------------------------------------------------|
| General Ledger Accountant | Audit Journal                       | With this app you can run various auditing reports to ensure the correctness of your journal. This app is available for the role G/L Accountant.                                                                                                    | Usage of transactions belonging to General Ledger Accounting (FI-GL) |
| General Ledger Accountant | Clear G/L Accounts                  | With the transactional app Clear G/L Accounts, you can manually clear all kinds of open items for a G/L account, as well as trigger correction postings to supplier, customer, or arbitrary G/L accounts.                                                                                          | Usage of transaction F-03                                            |
| General Ledger Accountant | Carry Forward<br>Balances           | With the transactional app Carry Forward Balances, you can carry forward account balances from one fiscal year to the next in order to initiate opening balances, update balance sheet information, and give an accurate view of your company"s operating results and overall financial situation. | Usage of transactions belonging to General Ledger Accounting (FI-GL) |
| General Ledger Accountant | Post Tax Payables                   | You use this app to pay tax amounts by posting the balances of input and output tax accounts to a tax payable account. The app does not require entry of a tax code, enabling you to make manual adjustments to tax accounts directly.                                                             | Usage of transaction FB41                                            |
| General Ledger Accountant | Manage Recurring<br>Journal Entries | With the transactional app Manage Recurring Journal Entries, you can create, edit, display or delete Recurring Journal Entries. You can also trigger due postings, and review recurring journal entry posting statuses and planned postings.                                                       | Usage of transactions belonging to General Ledger Accounting (FI-GL) |

Index:

Black: SAP HANA required

Blue: Fiori App runs on any database

**EXECUTIVE SUMMARY** 

RECOMMENDATIONS

NEXT STEPS

#### **Finance | General Ledger Accountant**

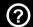

The table below shows the transactions and reports in your processes that could be improved with Fiori and impact your business value:

| Name of Role              | Name of App                  | App Details                                                                                                    | Relevance                                                            |
|---------------------------|------------------------------|----------------------------------------------------------------------------------------------------|----------------------------------------------------------------------|
| General Ledger Accountant | Post Currency<br>Adjustments | You use this app to make adjustments to account balances in one or more currencies. The app is useful for example in environments with volatile exchange rates. You adjust the account balances by entering amounts for specific currencies directly. Key Features Adjust account balances in foreign currencies Add attachments and enter notes to explain the reason for the posting | Usage of transaction FBB1                                            |
| General Ledger Accountant | G/L Account                  | This fact sheet displays contextual information about the G/L Account. You can navigate to its related business objects and you can access related transactions in operational systems.                                                                                                    | Usage of transactions belonging to General Ledger Accounting (FI-GL) |
| General Ledger Accountant | Journal Entry                | This fact sheet displays contextual information about the G/L Accounting Document. You can navigate to its related business objects and you can access related transactions in operational systems.                                                                                                    | Usage of transactions belonging to General Ledger Accounting (FI-GL) |

Black: SAP HANA required

Blue: Fiori App runs on any database

**EXECUTIVE SUMMARY** 

RECOMMENDATIONS

NEXT STEPS

### Finance | Treasury Risk Manager

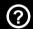

The table below shows the transactions and reports in your processes that could be improved with Fiori and impact your business value:

| Name of Role          | Name of App                     | App Details                                                                                                    | Relevance                                                                      |
|-----------------------|---------------------------------|----------------------------------------------------------------------------------------------------|--------------------------------------------------------------------------------|
| Treasury Risk Manager | Review Balance<br>Sheet FX Risk | The revaluation of balance sheet items in foreign currency can lead to undesirable volatility in companies" profit & loss statements. Therefore, many companies use derivatives like FX forwards to hedge their balance sheet FX exposure. So far, there was no standard reporting consolidating the information on exposures and hedges. The new Fiori app Review Balance Sheet FX Risk closes this gap. | Usage of transactions belonging to Treasury and Risk Management (FIN-FSCM-TRM) |

Black: SAP HANA required

Blue: Fiori App runs on any database

**EXECUTIVE SUMMARY** 

RECOMMENDATIONS

**NEXT STEPS** 

### **SAP Fiori Apps for Human Resources**

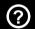

Click on one of the roles to the right to discover how you can benefit from using SAP Fiori today.

## General Ledger Accountant

Recommended Fiori Apps

**EXECUTIVE SUMMARY** 

RECOMMENDATIONS

NEXT STEPS

#### **Human Resources | General Ledger Accountant**

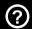

The table below shows the transactions and reports in your processes that could be improved with Fiori and impact your business value:

| Name of Role              | Name of App   | App Details                                                                                                    | Relevance                                                               |
|---------------------------|---------------|----------------------------------------------------------------------------------------------------|-------------------------------------------------------------------------|
| General Ledger Accountant | Trial Balance | With this app you can display debit or credit balances for each ledger and all company codes for a specified time range. In addition, the app can display the balances of the previous and following periods in the reporting year, if you have selected only individual periods. You can use various attributes and account assignment objects from Financial Accounting (FI) and Controlling (CO) for more detailed analysis, for example from Asset Accounting (FI-AA), Profitability Analysis (CO-PA), and the Material Ledger (CO-PC-ACT). In a comparison view, you can compare the balances with the balances of a different time range. | Usage of transactions belonging to<br>General Ledger Accounting (FI-GL) |

Black: SAP HANA required

Blue: Fiori App runs on any database

#### **SAP Fiori Apps for Sales & Marketing**

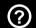

Click on one of the roles to the right to discover how you can benefit from using SAP Fiori today.

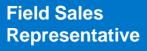

Recommended Fiori Apps

# **Internal Sales Representative**

Recommended Fiori Apps

**EXECUTIVE SUMMARY** 

RECOMMENDATIONS

**NEXT STEPS** 

### **Sales & Marketing | Sales Representative**

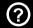

The table below shows the transactions and reports in your processes that could be improved with Fiori and impact your business value:

| Name of<br>Role               | Name of<br>App                     | App Details                                                                                                    | Relevance                 |
|-------------------------------|------------------------------------|----------------------------------------------------------------------------------------------------|---------------------------|
| Field Sales<br>Representative | Check Price<br>and<br>Availability | With the transactional app Check Price and Availability, you can check the price and availability of products on field interactively on desktop. | Usage of transaction VA03 |
| Field Sales<br>Representative | Create Sales<br>Orders             | With the transactional app Create Sales Orders, you can create or display sales orders on field interactively on desktop.                        | Usage of transaction VA01 |
| Field Sales<br>Representative | Change<br>Shipping<br>Address      | With the transactional app Change Sales Orders, you can modify or display sales orders on field interactively on desktop.                        | Usage of transaction VA02 |

Black: SAP HANA required

Blue: Fiori App runs on any database

### Sales & Marketing | Sales Representative

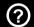

The table below shows the transactions and reports in your processes that could be improved with Fiori and impact your business value:

| Name of<br>Role               | Name of<br>App           | App Details                                                                                                    | Relevance                                         |
|-------------------------------|--------------------------|----------------------------------------------------------------------------------------------------|---------------------------------------------------|
| Field Sales<br>Representative | Track Sales<br>Orders    | With the transactional app Track Sales Orders, you can you can track or display sales orders on field interactively on desktop, tablet, and mobile platforms.                                                                                                    | Usage of transaction VA03                         |
| Field Sales<br>Representative | Customer<br>Invoices     | With the transactional app Customer Invoices, you can display invoices on field interactively on desktop.                                                                                                    | Usage of transaction VF03                         |
| Field Sales<br>Representative | My<br>Quotations         | With the transactional app My Quotations, you can consult, modify, or generate quotations in the field interactively with customers on desktop, tablet, and mobile platforms. The app also makes it easy to identify quotations that are on the verge of expiring and provides you with a convenient way to manage follow-ups with your customers.                                                                                                    | Usage of transaction VA21                         |
| Field Sales<br>Representative | My Quotation<br>Pipeline | The analytical app displays the Key Performance Indicator (KPI) open quotations that you have submitted to your customers and that are about to expire. You can display the net value, chance of success, requested delivery date, valid from and valid to dates, and customer reference number for each quotation. You can navigate to the My Quotations app to display more details about and make changes to a quotation. You can also navigate to the Customer fact sheet. You can then follow up with your customer to close the quotation. | Usage of transactions belonging to Sales (SD-SLS) |

Black: SAP HANA required

Blue: Fiori App runs on any database

**EXECUTIVE SUMMARY** 

RECOMMENDATIONS

**NEXT STEPS** 

### Sales & Marketing | Sales Representative

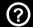

The table below shows the transactions and reports in your processes that could be improved with Fiori and impact your business value:

| Name of<br>Role               | Name of<br>App                  | App Details                                                                                                    | Relevance                                         |
|-------------------------------|---------------------------------|----------------------------------------------------------------------------------------------------|---------------------------------------------------|
| Field Sales<br>Representative | Customer<br>Billing<br>Document | This fact sheet displays contextual information about the billing document. You can navigate to its related business objects and access related transactions in operational systems.                             | Usage of transaction VF03                         |
| Field Sales<br>Representative | Sales<br>Contract               | This fact sheet displays contextual information about the contract. You can navigate to its related entities and you can access a related transaction in an operational system.                                  | Usage of transactions belonging to Sales (SD-SLS) |
| Field Sales<br>Representative | Sales Group<br>Contract         | This fact sheet displays contextual information about the group contract. You can navigate to its related entities and you can access a related transaction in an operational system.                            | Usage of transactions belonging to Sales (SD-SLS) |
| Field Sales<br>Representative | Sales<br>Quotation              | This fact sheet displays contextual information about the quotation. You can navigate to its related entities and to related transactional apps, and you can access related transactions in operational systems. | Usage of transaction VA23                         |
| Field Sales<br>Representative | Sales Order                     | The fact sheet displays contextual information about the sales order. You can navigate to its related entities and you can access a related transaction in an operational system.                                | Usage of transaction VA03                         |

Index:

Black: SAP HANA required

Blue: Fiori App runs on any database

**EXECUTIVE SUMMARY** 

RECOMMENDATIONS

**NEXT STEPS** 

#### Sales & Marketing | Internal Sales Representative, Master Data Specialist – Business Partner Data

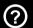

The table below shows the transactions and reports in your processes that could be improved with Fiori and impact your business value:

| Name of<br>Role                  | Name of<br>App                       | App Details                                                                                                    | Relevance                 |
|----------------------------------|--------------------------------------|----------------------------------------------------------------------------------------------------|---------------------------|
| Internal Sales<br>Representative | Sales Order<br>Fulfillment<br>Issues | SAP Smart Business for sales order fulfillment is an SAP Smart Business cockpit that allows you to resolve issues that impede sales orders from being fulfilled. The cockpit offers you a list of all sales orders that cannot be completed for one or more reasons. The cockpit highlights impediments, and provides supporting information and specific options to resolve issues. This allows you to monitor sales orders in critical stages, collaborate with internal and external contacts, and efficiently address issues to ensure that sales orders in critical stages are fulfilled as fast as possible. For the following types of issues you use the cockpit to monitor, resolve and collaborate Incomplete data Unconfirmed quantities Credit blocks Billing blocks Delivery blocks in sales orders and other delivery issues Shipping blocks in deliveries and other shipping issues Invoice issues and accounting issues for invoices Issues in supply, in purchase orders and manufacturing orders. | Usage of transaction VA05 |

Black: SAP HANA required

Blue: Fiori App runs on any database

**EXECUTIVE SUMMARY** 

RECOMMENDATIONS

**NEXT STEPS** 

#### **SAP Fiori Apps for Sourcing and Procurement**

?

Click on one of the roles to the right to discover how you can benefit from using SAP Fiori today.

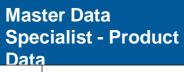

Recommended Fiori Apps

#### **Strategic Buyer**

7 Recommended Fiori Apps

#### Purchaser

Recommended Fiori Apps

#### Inventory Manager

4 Recommended Fiori Apps

## Manager - Procurement

Recommended Fiori Apps

## Accounts Payable Accountant

Recommended Fiori Apps

## **Employee - Procurement**

Recommended Fiori Apps

#### Sourcing and Procurement | Manager, Employee, Accounts payable accountant

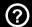

The table below shows the transactions and reports in your processes that could be improved with Fiori and impact your business value:

| Name of<br>Role                           | Name of App                                                                                                    | App Details                                                                                                    | Relevance                                                       |
|-------------------------------------------|----------------------------------------------------------------------------------------------------|----------------------------------------------------------------------------------------------------|-----------------------------------------------------------------|
|                                           | With the transactional app Approve Requisitions, you can view pending purchase requisitions and approve them. If necessary, you can forward approvals to a different employee for further processing. | Usage of transactions belonging to Purchasing (MM-PUR)                                                                                                    |                                                                 |
| Employee -<br>Procurement                 | ment Supplier you by SAP Business Workflow. You can approve or reject the corresponding wo forward a work item to a different employee for further processing. You can use                            | With the transactional app Approve Supplier Invoices, you can display supplier invoices that are assigned to you by SAP Business Workflow. You can approve or reject the corresponding work item. If necessary, you can forward a work item to a different employee for further processing. You can use the standard workflow to approve completely parked incoming invoices. In addition, the app supports completely parked credit memos, in this case the cross invoice amount is negative. | Usage of transactions belonging to Invoice Verification (MM-IV) |
| Accounts Payable Accountant - Procurement | Supplier Invoice                                                                                                    | This fact sheet displays contextual information about the Supplier Invoice. You can navigate to its related entities and you can access related transactions in operational systems.                                                                                                    | Usage of transaction MIR4                                       |

Black: SAP HANA required

Blue: Fiori App runs on any database

**EXECUTIVE SUMMARY** 

RECOMMENDATIONS

**NEXT STEPS** 

#### **Sourcing and Procurement | Strategic Buyer**

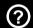

The table below shows the transactions and reports in your processes that could be improved with Fiori and impact your business value:

| Name of<br>Role    | Name of App             | App Details                                                                                                    | Relevance                                              |
|--------------------|-------------------------|----------------------------------------------------------------------------------------------------|--------------------------------------------------------|
| Strategic<br>Buyer | Open Purchase<br>Orders | The analytical app displays the Key Performance Indicator (KPI) Open Purchase Orders. You can display the aggregated effective value of open purchase order items for which goods receipts are expected within a predefined period of time. This allows you to assess the financial impact of the stock value increase resulting from upcoming goods receipts.                                                                                                    | Usage of transactions belonging to Purchasing (MM-PUR) |
| Strategic<br>Buyer | Non-managed<br>Spend    | With Non-Managed Spend, you can display the spend for suppliers that was not matched to a purchase order as a percentage of the total spend. Keeping the spend that has not gone through your purchasing organization low is desirable.                                                                                                    | Usage of transactions belonging to Purchasing (MM-PUR) |
| Strategic<br>Buyer | Off-contract<br>Spend   | With Off-Contract Spend, you can analyze the total spend amount in relation to purchase orders that do not have a contract reference. For some items, no negotiated pricing or blanket purchase agreement is in place when they are purchased. These items are defined as non-contract purchases. You can use this KPI to measure the percentage of purchases made without any contract being in place. This is important so that you can keep the rate of off-contract spend low. | Usage of transactions belonging to Purchasing (MM-PUR) |
| Strategic<br>Buyer | Unused<br>Contracts     | You can identify contracts for which a release has not taken place within a specific time frame.                                                                                                    | Usage of transactions belonging to Purchasing (MM-PUR) |

Black: SAP HANA required

Blue: Fiori App runs on any database

**EXECUTIVE SUMMARY** 

RECOMMENDATIONS

**NEXT STEPS** 

#### **Sourcing and Procurement | Strategic Buyer**

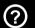

The table below shows the transactions and reports in your processes that could be improved with Fiori and impact your business value:

| Name of<br>Role    | Name of App             | App Details                                                                                                    | Relevance                                              |
|--------------------|-------------------------|----------------------------------------------------------------------------------------------------|--------------------------------------------------------|
| Strategic<br>Buyer | Contract<br>Leakage     | The analytical app displays the Key Performance Indicator (KPI) Contract Leakage. You can identify the spend of purchase orders that do not have a contract reference, although an existing contract could have been used. As a purchaser, you are interested in finding out the related net value. You can use Contract Leakage to find the following: The amount purchased by the company that resulted in contract leakage Whether the contract leakage increased or decreased over time Which purchasers, suppliers, supplier sites, categories, or items are responsible for the contract leakage                                                       | Usage of transactions belonging to Purchasing (MM-PUR) |
| Strategic<br>Buyer | Invoice Price<br>Change | The analytical app displays the Key Performance Indicator (KPI) Invoice Price Change for a company code when comparing two periods. You can identify the price changes of materials based on invoices. With Invoice Price Change you can find the price of a material in an invoice, the average price of a material, the weighted price of a material (where the weighting relates to the value in the invoices), the material price change in percent, the total spend for an evaluation base, such as a purchasing group or a material group, and the total weighted price change for an evaluation base, such as a purchasing group or a material group. | Usage of transactions belonging to Purchasing (MM-PUR) |
| Strategic<br>Buyer | Spend<br>Comparison     | The analytical app displays the Key Performance Indicator (KPI) Purchasing Spend Comparison. You can compare the purchasing spend of purchase orders according to two different sets of filter criteria.                                                                                                    | Usage of transactions belonging to Purchasing (MM-PUR) |

Index:

Black: SAP HANA required

Blue: Fiori App runs on any database

**EXECUTIVE SUMMARY** 

RECOMMENDATIONS

**NEXT STEPS** 

#### **Sourcing and Procurement | Purchaser**

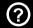

The table below shows the transactions and reports in your processes that could be improved with Fiori and impact your business value:

| Name of Role | Name of App                  | App Details                                                                                                    | Relevance                                              |
|--------------|------------------------------|----------------------------------------------------------------------------------------------------|--------------------------------------------------------|
| Purchaser    | Purchase Order               | This fact sheet displays contextual information about the Purchase Order. You can navigate to its related entities and you can access related transactions in operational systems.            | Usage of transaction ME23N                             |
| Purchaser    | Purchase<br>Requisition Item | This fact sheet displays contextual information about the Purchase Requisition Item. You can navigate to its related entities and you can access related transactions in operational systems. | Usage of transaction ME53N                             |
| Purchaser    | Purchase<br>Contract         | This fact sheet displays contextual information about the Purchase Contract. You can navigate to its related entities and you can access related transactions in operational systems.         | Usage of transaction ME33K                             |
| Purchaser    | Purchasing Info<br>Record    | This fact sheet displays contextual information about the Purchasing Info Record. You can navigate to its related entities and you can access related transactions in operational systems.    | Usage of transactions belonging to Purchasing (MM-PUR) |
| Purchaser    | Supplier                     | This fact sheet displays contextual information about the Supplier. You can navigate to its related entities and you can access related transactions in operational systems.                  | Usage of transaction XK03                              |
| Purchaser    | Service Master<br>Data       | This fact sheet displays contextual information about the Service Master Data. You can navigate to its related entities and you can access related transactions in operational systems.       | Usage of transactions belonging to Purchasing (MM-PUR) |

Black: SAP HANA required

Blue: Fiori App runs on any database

**Get the details from the Fiori App Library** 

**>** 

#### **Sourcing and Procurement | Purchaser**

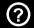

The table below shows the transactions and reports in your processes that could be improved with Fiori and impact your business value:

| Name of<br>Role | Name of App                                                                                                    | App Details                                                                                                    | Relevance                                              |
|-----------------|----------------------------------------------------------------------------------------------------|----------------------------------------------------------------------------------------------------|--------------------------------------------------------|
| Purchaser       | Service Entry Sheet This fact sheet displays contextual information about the Service Entry Sheet. You can navigate to its related entities and you can access related transactions in operational systems. |                                                                                                    | Usage of transactions belonging to Purchasing (MM-PUR) |
| Purchaser       | Approve<br>Purchase<br>Contracts                                                                                                    | With the transactional app Approve Purchase Contracts, you can view pending purchase contracts and approve them. If necessary, you can forward approvals to a different employee for further processing.                                                                                                    | Usage of transactions belonging to Purchasing (MM-PUR) |
| Purchaser       | Approve<br>Purchase Orders                                                                                                    | With the transactional app Approve Purchase Orders, you can view pending purchase orders and approve them. If necessary, you can forward approvals to a different employee for further processing.                                                                                                    | Usage of transactions belonging to Purchasing (MM-PUR) |
| Purchaser       | Track Purchase<br>Order                                                                                                    | With the transactional app Track Purchase Order, you can view important purchase order information. For each purchase order, the app shows the overall order fulfillment status, the quantities and values, and a graphical view of the process flow. If a purchase order is based on purchase requisitions, these documents can be displayed. | Usage of transactions belonging to Purchasing (MM-PUR) |
| Purchaser       | Order from<br>Requisitions                                                                                                    | With the transactional app Order from Requisitions, you can convert approved purchase requisitions into purchase orders. The app assigns matching suppliers to each purchase requisition, and then bundles the requisitions to create a purchase order for each supplier.                                                                      | Usage of transactions belonging to Purchasing (MM-PUR) |

Index:

Black: SAP HANA required

Blue: Fiori App runs on any database

**Get the details from the Fiori App Library** 

\_/

**EXECUTIVE SUMMARY** 

RECOMMENDATIONS

NEXT STEPS

#### **Sourcing and Procurement | Purchaser**

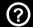

The table below shows the transactions and reports in your processes that could be improved with Fiori and impact your business value:

| Name of<br>Role | Name of App                     | App Details                                                                                                    | Relevance                                              |
|-----------------|---------------------------------|----------------------------------------------------------------------------------------------------|--------------------------------------------------------|
| Purchaser       | My Purchasing<br>Document Items | With the transactional app My Purchasing Document Items you can quickly search through big amounts of purchasing documents you are responsible for, namely purchase orders, contracts and scheduling agreements. When searching, you have various filter options and can group purchasing documents according to your preferences. You can also create variants for your specific selection criteria.                                 | Usage of transaction ME2M                              |
| Purchaser       | Contract Usage                  | With Contract Usage, you can compare the expected release amount against the actual release amount of contracts in a specific time frame. The time frame is specified by the input parameter P Evaluation Time Frame In Days. With Contract Usage you can find the following: The expected amount compared to the released amount in percent The expected amount in the display currency The released amount in the display currency. | Usage of transactions belonging to Purchasing (MM-PUR) |
| Purchaser       | Contract Expiry                 | With Contract Expiry, you can identify purchase contracts that will expire within a specific time frame. You can use Contract Expiry to find the following: The number of expiring contracts The released amount in the display currency of the expired contracts                                                                                                    | Usage of transactions belonging to Purchasing (MM-PUR) |

Index:

Black: SAP HANA required

Blue: Fiori App runs on any database

**Get the details from the Fiori App Library** 

**)** 

**EXECUTIVE SUMMARY** 

RECOMMENDATIONS

**NEXT STEPS** 

#### **Sourcing and Procurement | Inventory Manager**

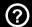

The table below shows the transactions and reports in your processes that could be improved with Fiori and impact your business value:

| Name of<br>Role                             | Name of App           | App Details                                                                                                    | Relevance                                                       |
|---------------------------------------------|-----------------------|----------------------------------------------------------------------------------------------------|-----------------------------------------------------------------|
| Inventory<br>Manager                        | Goods Issue           | This fact sheet displays contextual information about the Goods Issue business object. You can navigate to its related business objects and you can access related transactions in ABAP back-end systems.        | Usage of transactions belonging to Inventory Management (MM-IM) |
| Inventory<br>Manager                        | Goods Receipt         | This fact sheet displays contextual information about the Goods Receipt business object. You can navigate to its related business objects and you can access related transactions in ABAP back-end systems.      | Usage of transactions belonging to Inventory Management (MM-IM) |
| Inventory<br>Manager                        | Material<br>Movement  | This fact sheet displays contextual information about the Material Movement business object. You can navigate to its related business objects and you can access related transactions in ABAP back-end systems.  | Usage of transactions belonging to Inventory Management (MM-IM) |
| Inventory<br>Manager                        | Physical<br>Inventory | This fact sheet displays contextual information about the Physical Inventory business object. You can navigate to its related business objects and you can access related transactions in ABAP back-end systems. | Usage of transactions belonging to Inventory Management (MM-IM) |
| Master Data<br>Specialist -<br>Product Data | Material              | This fact sheet displays contextual information about the Material business object. You can navigate to its related business objects and you can access related transactions in ABAP back-end systems.           | Usage of transaction MM03                                       |

Black: SAP HANA required

Blue: Fiori App runs on any database

**Get the details from the Fiori App Library** 

**)** 

### SAP Fiori Apps for Asset Management

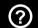

Click on one of the roles to the right to discover how you can benefit from using SAP Fiori today.

## Manager - Finance Info

Recommended Fiori Apps

# **Administrator - Data Aging and Archiving**

Recommended Fiori Apps

**EXECUTIVE SUMMARY** 

RECOMMENDATIONS

**NEXT STEPS** 

#### **Asset Management | Administrator - Data Aging and Archiving**

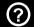

The table below shows the transactions and reports in your processes that could be improved with Fiori and impact your business value:

| Name of Role                                   | Name of App                         | App Details                                                                                                    | Relevance                                                     |
|------------------------------------------------|-------------------------------------|----------------------------------------------------------------------------------------------------|---------------------------------------------------------------|
| Administrator -<br>Data Aging and<br>Archiving | Manage Data Aging<br>Groups         | With the transactional app Manage Data Aging Groups, you can monitor the status of data aging runs that have been executed for your data aging groups. In the app you get detailed information about individual data aging runs and you have the option of analyzing error situations, such as failed runs. For example you can schedule new jobs to resolve error situations.                                                                                                    | Usage of transactions belonging to Data<br>Aging (BC-CCM-DAG) |
| Administrator -<br>Data Aging and<br>Archiving | Monitor Data Aging<br>Objects       | With the transactional app Monitor Data Aging Objects, you can monitor the filling status of the hot and cold partitions of the tables in data aging objects. You can easily identify hot partitions with critical filling levels and take the necessary measures to make sure that the data distribution across all partitions is optimized. The app allows you to activate inactive data aging objects to include them into the data aging process.                                                                                                    | Usage of transactions belonging to Data<br>Aging (BC-CCM-DAG) |
| Administrator -<br>Data Aging and<br>Archiving | Data Base Table<br>Growth Analytics | With the analytical app Database Table Growth, you get an overview of all database tables. For those in which a predefined threshold for the filling level is exceeded, the app provides the relevant error messages. You can analyze the database tables by choosing between three Key Performance Indicators (KPIs): Total Data Sets, Data Sets in Hot Partition, and Memory Consumption in Hot Partition. For each KPI, you can show the number of data sets or the growth rate (in percent). If you have activated data aging, you receive information about the data aging objects to which the tables belong and you have the option of navigating to the transactional app Monitor Data Aging Objects to optimize the distribution of database tables across partitions. | Usage of transactions belonging to Data<br>Aging (BC-CCM-DAG) |

Index:

Black: SAP HANA required

Blue: Fiori App runs on any database

**EXECUTIVE SUMMARY** 

RECOMMENDATIONS

**NEXT STEPS** 

### Asset Management | Manger Info

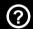

The table below shows the transactions and reports in your processes that could be improved with Fiori and impact your business value:

| Name of Role              | Name of App     | App Details                                                                                                    | Relevance                                           |
|---------------------------|-----------------|----------------------------------------------------------------------------------------------------|-----------------------------------------------------|
| Manager - Finance<br>Info | Margin Analysis | With this analytical app, you can gain insight into your company"s margins, revenues, and costs. You can detect and correct cost anomalies, and maximize your margin. | Usage of transactions belonging to Controlling (CO) |

Black: SAP HANA required

Blue: Fiori App runs on any database

### **SAP Fiori Apps for Supply Chain**

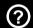

Click on one of the roles to the right to discover how you can benefit from using SAP Fiori today.

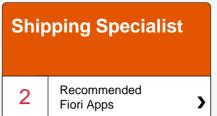

#### **Supply Chain | Shipping Specialist**

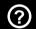

The table below shows the transactions and reports in your processes that could be improved with Fiori and impact your business value:

| Name of Role        | Name of App       | App Details                                                                                                    | Relevance                     |
|---------------------|-------------------|----------------------------------------------------------------------------------------------------|-------------------------------|
| Shipping Specialist | Outbound Delivery | This fact sheet displays contextual information about the outbound delivery. You can navigate to its related business objects and you can access related transactions in operational systems. With Outbound Delivery, you can access the most important details of an outbound delivery quickly and easily. For example, you can easily review the number of packages, their weight and volume, and the items delivered. This information can be used for planning or execution purposes such as loading, picking, and packing. You can also quickly check the current status of a delivery and advise the customer when the goods will arrive at the customer side.       | Usage of transaction<br>VL03N |
| Shipping Specialist | Returns Delivery  | This fact sheet displays contextual information about the returns delivery. You can navigate to its related business objects and you can access related transactions in operational systems. With Returns Delivery, you can access the most important details of a returns delivery quickly and easily. For example, you can review the number of packages in an inbound delivery as well as their weight and volume, and the items to be received. This information can be used for planning or execution purposes such as unloading or putaway. You can also quickly check the status of a delivery that must be returned and effectively handle the customer complaint. | Usage of transaction<br>VL03N |

Index:

Black: SAP HANA required

Blue: Fiori App runs on any database

**EXECUTIVE SUMMARY** 

RECOMMENDATIONS

NEXT STEPS

#### **SAP Fiori Apps for Manufacturing**

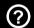

Click on one of the roles to the right to discover how you can benefit from using SAP Fiori today.

#### **Production Planner**

Recommended Fiori Apps

#### **Production Operator**

Recommended Fiori Apps

## Production Supervisor

Recommended Fiori Apps

#### **Material Planner**

9 Recommended Fiori Apps

#### **Quality Engineer**

Recommended Fiori Apps

### **Manufacturing | Production Planner**

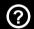

The table below shows the transactions and reports in your processes that could be improved with Fiori and impact your business value:

| Name of Role       | Name of App      | App Details                                                                                                    | Relevance                                                                                      |
|--------------------|------------------|----------------------------------------------------------------------------------------------------|------------------------------------------------------------------------------------------------|
| Production Planner | Planned Order    | This fact sheet displays contextual information about the Planned Order. You can navigate to its related entities and you can access related transactions in operational systems, or you can navigate to related transactional applications. | Usage of transactions<br>belonging to Material<br>Requirements Planning<br>(PP-MRP)            |
| Production Planner | Production Order | This fact sheet displays contextual information about the Production Order. You can navigate to its related entities and you can access related transactions in operational systems.                                                         | Usage of transactions<br>belonging to Production<br>Orders (PP-SFC)                            |
| Production Planner | Resource         | This fact sheet displays contextual information about the Resource. You can navigate to its related entities and you can access related transactions in operational systems, or you can navigate to related transactional applications.      | Usage of transaction COR3                                                                      |
| Production Planner | Process Order    | This fact sheet displays contextual information about the Process Order. You can navigate to its related entities and you can access related transactions in operational systems, or you can navigate to related transactional applications. | Usage of transactions<br>belonging to Production<br>Planning for Process<br>Industries (PP-PI) |

Index:

Black: SAP HANA required

Blue: Fiori App runs on any database

### **Manufacturing | Production Planner**

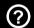

The table below shows the transactions and reports in your processes that could be improved with Fiori and impact your business value:

| Name of Role       | Name of App                           | App Details                                                                                                    | Relevance                                                                           |
|--------------------|---------------------------------------|----------------------------------------------------------------------------------------------------|-------------------------------------------------------------------------------------|
| Production Planner | Monitor Capacity<br>Utilization       | With the transactional app Monitor Capacity Utilization, you can monitor the utilization of resources in a selected area of responsibility. The list provides you with a quick overview of which resources are already being fully utilized or have a capacity overload so you can react quickly to critical situations. Furthermore, you can easily discern which resources have a capacity underload and whose utilization is in the normal range. The evaluation profile you choose defines which orders or operations the system takes into account as well as the utilization rate percentages it uses for calculating the capacity utilization of the resources. By selecting an evaluation horizon, you can restrict the time frame of your evaluation. | Usage of transactions<br>belonging to Material<br>Requirements Planning<br>(PP-MRP) |
| Production Planner | PP/DS: MRP Cockpit<br>Reuse Component | With the transactional app Monitor Capacity Utilization, you can monitor the utilization of resources in a selected area of responsibility. The list provides you with a quick overview of which resources are already being fully utilized or have a capacity overload so you can react quickly to critical situations. Furthermore, you can easily discern which resources have a capacity underload and whose utilization is in the normal range. The evaluation profile you choose defines which orders or operations the system takes into account as well as the utilization rate percentages it uses for calculating the capacity utilization of the resources. By selecting an evaluation horizon, you can restrict the time frame of your evaluation. | Usage of transactions<br>belonging to Material<br>Requirements Planning<br>(PP-MRP) |

Black: SAP HANA required

Blue: Fiori App runs on any database

**EXECUTIVE SUMMARY** 

RECOMMENDATIONS

NEXT STEPS

### **Manufacturing | Production Supervisor**

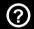

The table below shows the transactions and reports in your processes that could be improved with Fiori and impact your business value:

| Name of Role             | Name of App                            | App Details                                                                                                    | Relevance                                                                                      |
|--------------------------|----------------------------------------|----------------------------------------------------------------------------------------------------|------------------------------------------------------------------------------------------------|
| Production<br>Supervisor | Release Production<br>Orders           | With the transactional app, Release Production Orders, production supervisors can release production orders using a highly intuitive and user-friendly application. The browser based application supports desktop, tablet and mobile devices.                                                                                                    | Usage of transactions<br>belonging to Production<br>Orders (PP-SFC)                            |
| Production<br>Supervisor | Release Production<br>Order Operations | With the transactional app, Release Production Order Operations, production supervisors can release production order operations using a highly intuitive and user-friendly application. The browser based application supports desktop and tablet; mobile devices are also supported but due to usability not recommended. Key features are: Provides an overview of production order operations to be released based on individual variants Gives end users immediate access to mission decision information like missing parts, breakdown notifications, maintenance activities, status of predecessor operation, production order and operation information and production resources / tools. Bridges the gap between production and maintenance relevant information Search engine to easily identify relevant production order operations Filter and sort functionality in order to identify critical operations Possible to navigate to SAP ERP transactions and fact sheets (fact sheets only for SAP HANA) | Usage of transactions<br>belonging to Production<br>Orders (PP-SFC)                            |
| Production<br>Supervisor | Production Order<br>Confirmation       | This fact sheet \"Production Order Confirmation\" displays contextual information about the process order confirmation created on process order header. In addition the aggregated quantities that were confirmed to date are displayed in this fact sheet.                                                                                                    | Usage of transactions<br>belonging to Production<br>Planning for Process<br>Industries (PP-PI) |

Black: SAP HANA required

Blue: Fiori App runs on any database

**EXECUTIVE SUMMARY** 

RECOMMENDATIONS

NEXT STEPS

### **Manufacturing | Production Supervisor**

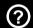

The table below shows the transactions and reports in your processes that could be improved with Fiori and impact your business value:

| Name of Role             | Name of App                      | App Details                                                                                                    | Relevance                                                           |
|--------------------------|----------------------------------|----------------------------------------------------------------------------------------------------|---------------------------------------------------------------------|
| Production<br>Supervisor | Production Order<br>Confirmation | This fact sheet \"Production Order Confirmation\" displays contextual information about the process order confirmation created on process order header. In addition the aggregated quantities that were confirmed to date are displayed in this fact sheet.                                                                                                    | Usage of transactions<br>belonging to Production<br>Orders (PP-SFC) |
| Production Operator      | Confirm Production<br>Orders     | This fact sheet displays contextual information about the production order confirmation created on production order header. In addition the aggregated quantities that were confirmed to date are displayed in this fact sheet.                                                                                                    | Usage of transactions<br>belonging to Production<br>Orders (PP-SFC) |
| Production Operator      | Confirm Production<br>Operations | With the transactional app Confirm Production Operations production workers can view and confirm order-operations released to their work centers. They can search for the next order-operation to confirm by its number or confirmation number. They can use various sorting and filtering options that speed up and simplify the search for an order-operation that you want to confirm. Production workers can partially or finally confirm a production order-operation anytime and from any place using various mobile devices. | Usage of transactions<br>belonging to Production<br>Orders (PP-SFC) |

Black: SAP HANA required

Blue: Fiori App runs on any database

**EXECUTIVE SUMMARY** 

RECOMMENDATIONS

**NEXT STEPS** 

### **Manufacturing | Material Planner**

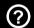

The table below shows the transactions and reports in your processes that could be improved with Fiori and impact your business value:

| Name of Role     | Name of App                      | App Details                                                                                                    | Relevance                    |
|------------------|----------------------------------|----------------------------------------------------------------------------------------------------|------------------------------|
| Material Planner | Monitor External<br>Requirements | With the transactional app Monitor External Requirements you can monitor the uncovered requirements originating from sales orders and stock transport orders in a selected area of responsibility. You can specify a shortage definition and a time horizon to determine which uncovered external requirements you want to check.                                                                                                    | Usage of transaction<br>MD07 |
| Material Planner | Monitor Material<br>Shortages    | With the transactional app Monitor Material Shortages you can monitor material shortages in a selected area of responsibility. You can specify a shortage definition and a time horizon to determine which materials you want to check.                                                                                                    | Usage of transaction<br>MD07 |
| Material Planner | Manage External<br>Requirements  | With the transactional app Manage External Requirements, you can check your uncovered and delayed items required for sales orders and stock transport orders based on the settings you made in the Monitor External Requirements app. To help you cover these requirements and fulfill the external orders, the system proposes different solutions. You can simulate the solution to preview its effects and you can apply the solution that best solves your issue. | Usage of transaction<br>MD04 |
| Material Planner | Manage Material<br>Coverage      | With the transactional app Manage Material Shortages, you can check the coverage of your materials based on the settings you made in the Monitor Material Shortages app. To help you solve your shortages, the system proposes different solutions. You can simulate the solution to preview its effects and you can apply the solution that best solves your issue.                                                                                                  | Usage of transaction<br>MD04 |

Index:

Black: SAP HANA required

Blue: Fiori App runs on any database

**EXECUTIVE SUMMARY** 

RECOMMENDATIONS

**NEXT STEPS** 

### **Manufacturing | Material Planner**

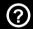

The table below shows the transactions and reports in your processes that could be improved with Fiori and impact your business value:

| Name of Role     | Name of App                                       | App Details                                                                                                    | Relevance                    |
|------------------|---------------------------------------------------|----------------------------------------------------------------------------------------------------|------------------------------|
| Material Planner | Monitor Internal<br>Requirements                  | With the transactional app Monitor Internal Requirements you can ensure that components are available in the right quantity and in time so that internal requirements originating from production orders, process orders, maintenance orders, and network orders can be fulfilled. You can specify a shortage definition to determine which receipts and requirements are included in the coverage calculation as well as a time horizon to limit the scope you want to check.                                                                                            | Usage of transaction<br>MD07 |
| Material Planner | Monitor Production<br>Orders or Process<br>Orders | With the transactional app Monitor Production Orders or Process Orders you can monitor the status of the production orders or process orders in your area of responsibility. In the list you can view if materials will be finished too late for the pegged requirements, if the components required for these materials will not be available in time, and if milestones and operations are delayed. The system determines if materials will be finished too late based on the shortage definition you select. You can use filters to limit the scope of your selection. | Usage of transaction<br>MD07 |
| Material Planner | Manage Internal<br>Requirements                   | With the transactional app Manage Internal Requirements you can check the coverage of components required for in-house production orders, process orders, maintenance orders, and network orders based on the settings you made in the Monitor Internal Requirements app. To help you cover these requirements and fulfill the internal orders, the system proposes different solutions. You can simulate the solution to preview its effects and you can apply the solution that best solves your issue.                                                                 | Usage of transaction<br>MD04 |

Black: SAP HANA required

Blue: Fiori App runs on any database

### **Manufacturing | Material Planner**

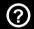

The table below shows the transactions and reports in your processes that could be improved with Fiori and impact your business value:

| Name of Role     | Name of App                                      | App Details                                                                                                    | Relevance                                                                           |
|------------------|--------------------------------------------------|----------------------------------------------------------------------------------------------------|-------------------------------------------------------------------------------------|
| Material Planner | Manage Production<br>Orders or Process<br>Orders | With the transactional app Manage Production Orders or Process Orders, you can manage your production orders or process orders that have issues based on the settings you made in the Monitor Production Orders or Process Orders app. You can view details regarding delayed materials, missing components, as well as the status of operations and milestones.                                                                                                    | Usage of transaction<br>MD04                                                        |
| Material Planner | Manage Change<br>Requests                        | With the transactional app Manage Change Requests, you can follow up on changes you have requested from your vendor as well as place requests for changes you have collected. You create change requests when using the apps for managing material shortages or uncovered requirements. You can request that the vendor change the quantity or delivery date in a purchase order or stock transport order so that material availability can be ensured and customer requirements can be fulfilled. At the end of the process, you either apply the changes, which automatically updates the order, or you discard the request.                                                                                                    | Usage of transactions<br>belonging to Material<br>Requirements Planning<br>(PP-MRP) |
| Quality Engineer | Report Quality Issue                             | With the transactional app Report Quality Issue, you can easily report quality issues (known in the back-end system as quality notifications) that occur in the premises of an organizational plant. You can use the app on a number of mobile devices and standalone systems. The app introduces a new approach for reporting quality issues on the fly and minimizes the need to contact other people in the quality management area to perform the task of quality notification reporting. Additionally, the app enables you to access all your quality issues regardless of the reporting source. The app pulls and displays all quality issues that were created in the system (either by using the transaction or reported on another instance of the same app). | Usage of transaction<br>QM01                                                        |

Index:

Black: SAP HANA required

Blue: Fiori App runs on any database

#### Start your SAP Fiori journey today

?

Enjoy a new user experience that is personalized, responsive and simple with SAP Fiori.

Discover the 5 simple steps to drive quick time-to-value with this adoption journey map designed for SAP Business Suite customers.

#### **SAP Enterprise Support**

provides valuable services and tools to ensure fast ROI for your SAP Fiori implementation.
Key offerings comprise:

- Expert-Guided-Implementation for SAP Fiori
- Value Map for Mobile

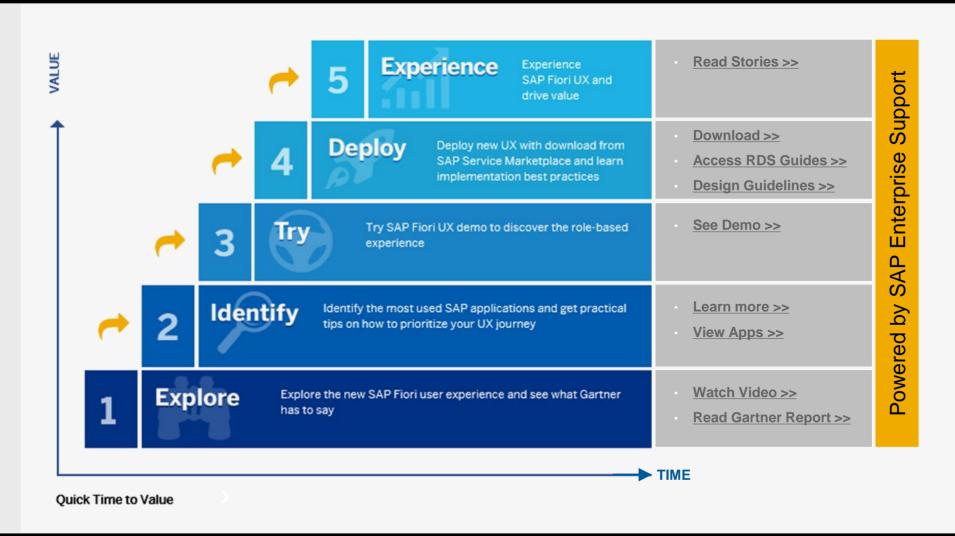

**CONTACT INFORMATION** 

OVERVIEW

**EXECUTIVE SUMMARY** 

DETAILS

NEXT STEPS

?

### Thank you!

HOW CAN WE HELP YOU?

**CONTACT US!** 

F name MI. L name

Title

**Address** 

Phone number

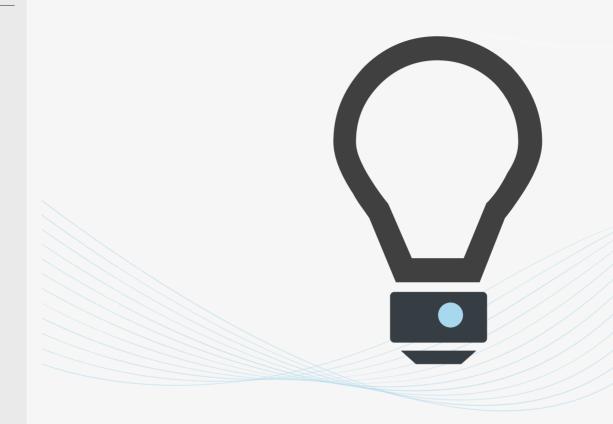